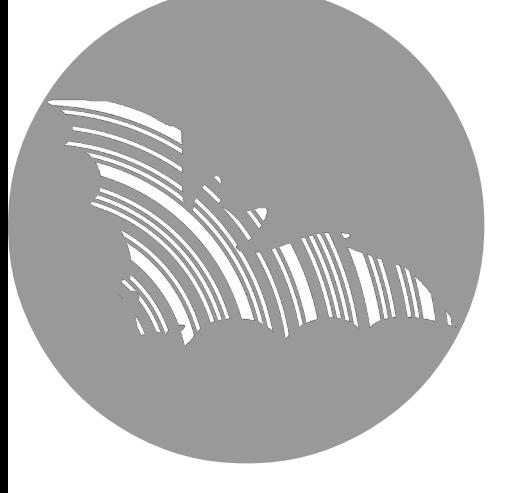

# **BATLOGGER A/A+**

# **Manual**

Firmware version V 2.5

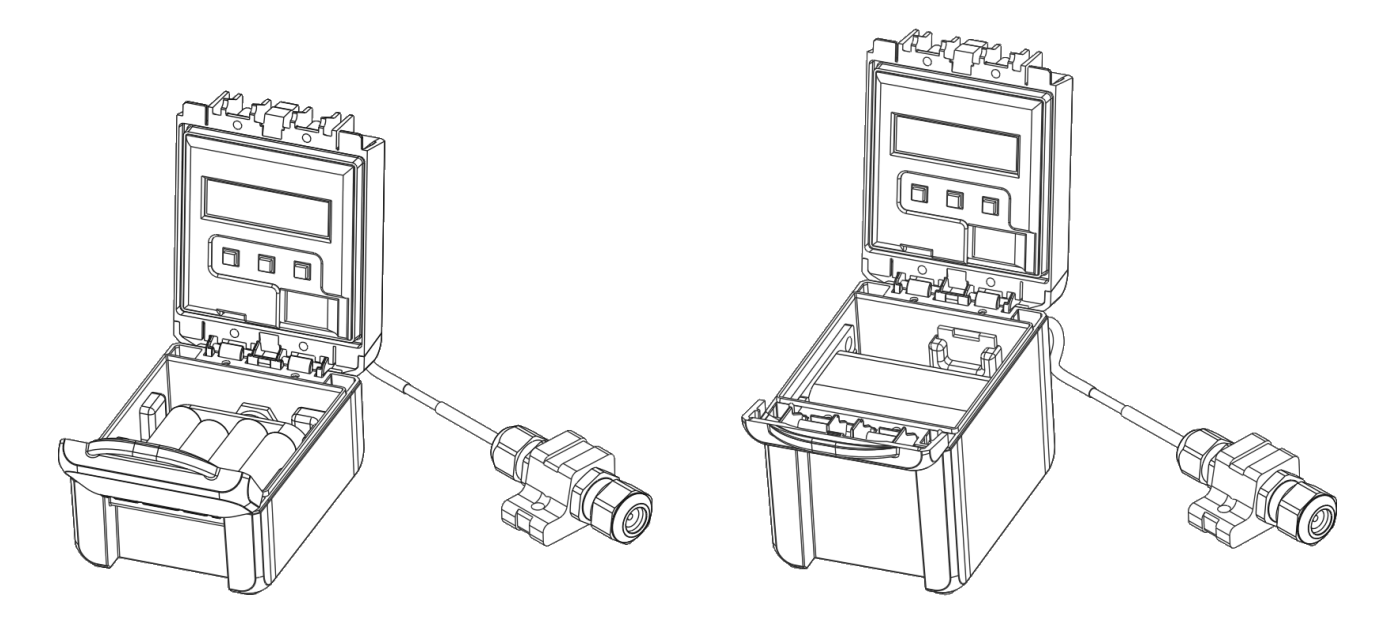

BATLOGGER A BATLOGGER A+

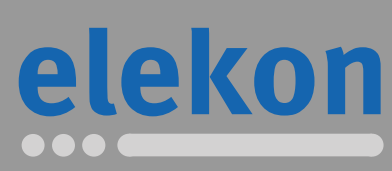

Elekon AG Cheerstrasse 16 CH-6014 Luzern

**www.batlogger.com**

# **Table of contents**

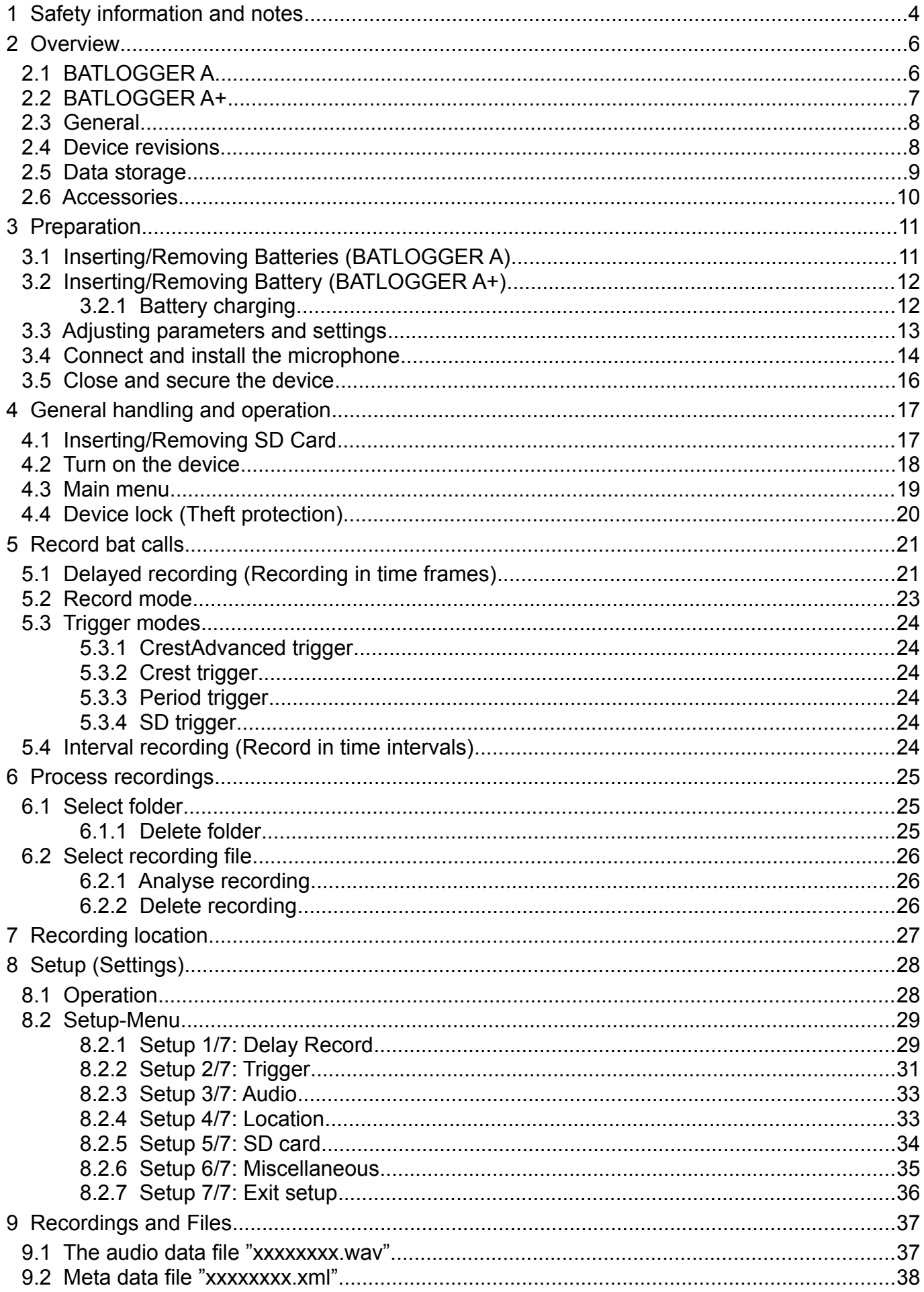

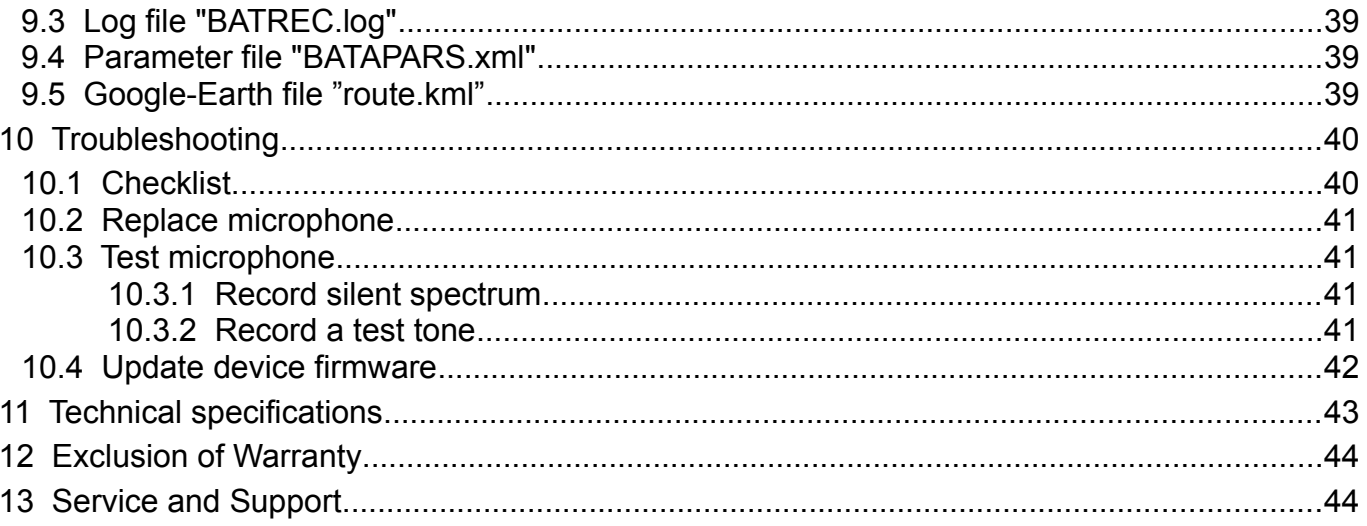

# <span id="page-3-0"></span>**1 Safety information and notes**

Before operating the device, please read this manual thoroughly and retain it for reference.

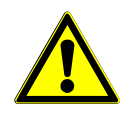

#### **General safety information:**

- Ignoring the associated information given under this symbol may result in serious injury or even death.
- Use the device only in its intended manner. Any other uses may lead to damage to the device or in the vicinity of the device.
- Do not place the device on or near a heat source (heating, fire, etc.). Protect. it against high temperatures and temperature fluctuations
- Place the device so that it can not become a danger due to dropping, falling etc.
- The device must be kept out of reach of children.
- Make sure no foreign objects (coins, pins etc.) or liquids can enter the unit.
- Only use the specified supply voltage for the device.
- When installing the device and the microphone cable it must be ensured that it can not come into contact with other live objects. Also, make sure that no electric shock caused by lightning, high-voltage power lines etc. can occur. Faulty connections and damaged cables can cause electric shock or fire.
- Be sure the use of this device is allowed in the country and in the environment required. The use of this device may be dangerous and has to be avoided in the following areas:
- Where it can interfere with other electronic devices in environments such as hospitals, airports, aircrafts, etc.
- Where there is risk of explosion such as gasoline stations, oil refineries, etc.
- It is responsibility of the user to enforce the country regulation and the specific environment regulation.
- Do not use the unit while operating a vehicle (such as a bicycle, motorcycle or car).
- An alteration or modification of the device affects the product safety. Caution: Risk of injury!
- Do not perform any repairs.
- Handle the device with care. It can be damaged through impact, hits or dropping even from low height.
- Avoid operation in close proximity of strong magnetic or electromagnetic fields transmitting antennas, RF generators or near electronic devices such as mobile phones. This may affect proper operation.
- By handling error, unit malfunction, or during repair work the stored data may be destroyed or erased. It is therefore advisable to make a backup copy of important data, on the PC hard drive.

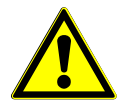

**Batteries (BATLOGGER A):** This device requires 8 standard AA batteries (1.2V – 1.5V). The use of rechargeable batteries is strongly recommended. Use only batteries of the same or equivalent type. Insert the batteries in the removable battery holder as indicated and insert it inside the device (see figure below). Battery polarity must be followed. Keep batteries away from children. Dispose of exhausted batteries according to local legal requirements. Do not dispose them by throwing away with normal household rubbish. Remove batteries from the unit if it will be not used for long period of time. Exhausted batteries should be removed from the battery compartment to prevent over-discharge, which can cause leakage and may cause damage to the device.

Avoid short circuiting the contacts in the battery compartment and battery terminals. Do not attempt to open or repair the batteries. Do not expose the batteries to high temperatures or allow moisture or humidity of any kind to come into contact with it. When transporting and storing several BATLOGGER A together, the corresponding regulations have to be followed.

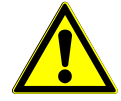

**Li-Ion battery (BATLOGGER A+):** Do not attempt to open or repair the battery. Do not short circuit the battery. Do not expose the battery to high temperatures or allow moisture or humidity of any kind to come into contact with it. Only use original spare parts.

When transporting and storing several BATLOGGER A+ together, the corresponding regulations have to be followed.

The battery should be charged at temperatures between 0°C and 40°C and discharged at a temperature between -10°C and +50°C. Using the battery at temperatures outside of this ranges may cause the battery to become hot or to break and may also harm the performance of the battery or reduce the battery's expectancy.

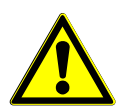

**Environmental conditions:** The BATLOGGER A is housed in a robust, weatherproof case. The case must be properly closed and secured to maintain weatherproofness.

All external connectors are protected against moisture and rain only if the corresponding cable is properly connected.

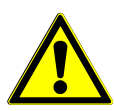

**Microphone / Ultrasonic sensor:** An active electret microphone is used as ultrasound sensor. Attention has to be payed to a proper fitting of the microphone in its plug. The microphone itself can be damaged by water. It must be protected from dirt, rain and extreme humidity, and it requires corresponding positioning. A defective microphone can lead to unusable or incorrect data.

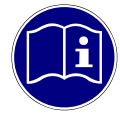

**Measurement device:** The BATLOGGER A is a very sensitive measurement device and must be treated as such. To achieve useful and reproducible results you should consider some preparation measures and familiarize yourself with the device. Some basic knowledge about bats and ultrasound is required.

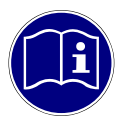

**Maintenance and care:** Only clean this device with a slightly damp, lint-free cloth and do not use aggressive cleaning agents. Ensure that no water intrudes the device.

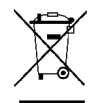

**Note on environmental protection:** Electric and electronic devices as well as batteries must not de disposed of with household waste. Consumers are obliged by law to return electrical and electronic devices as well as batteries at the end of their service lives to the public collection points set up for this purpose or point of sale. Details to this are defined by national law of the respective country. This symbol on the product, the instruction manual or the package indicates that a product is subject to these regulations. By recycling, reusing the materials or other forms of utilising old devices/batteries, you are making an important contribution to protecting our environment.

# <span id="page-5-1"></span>**2 Overview**

# <span id="page-5-0"></span>*2.1 BATLOGGER A*

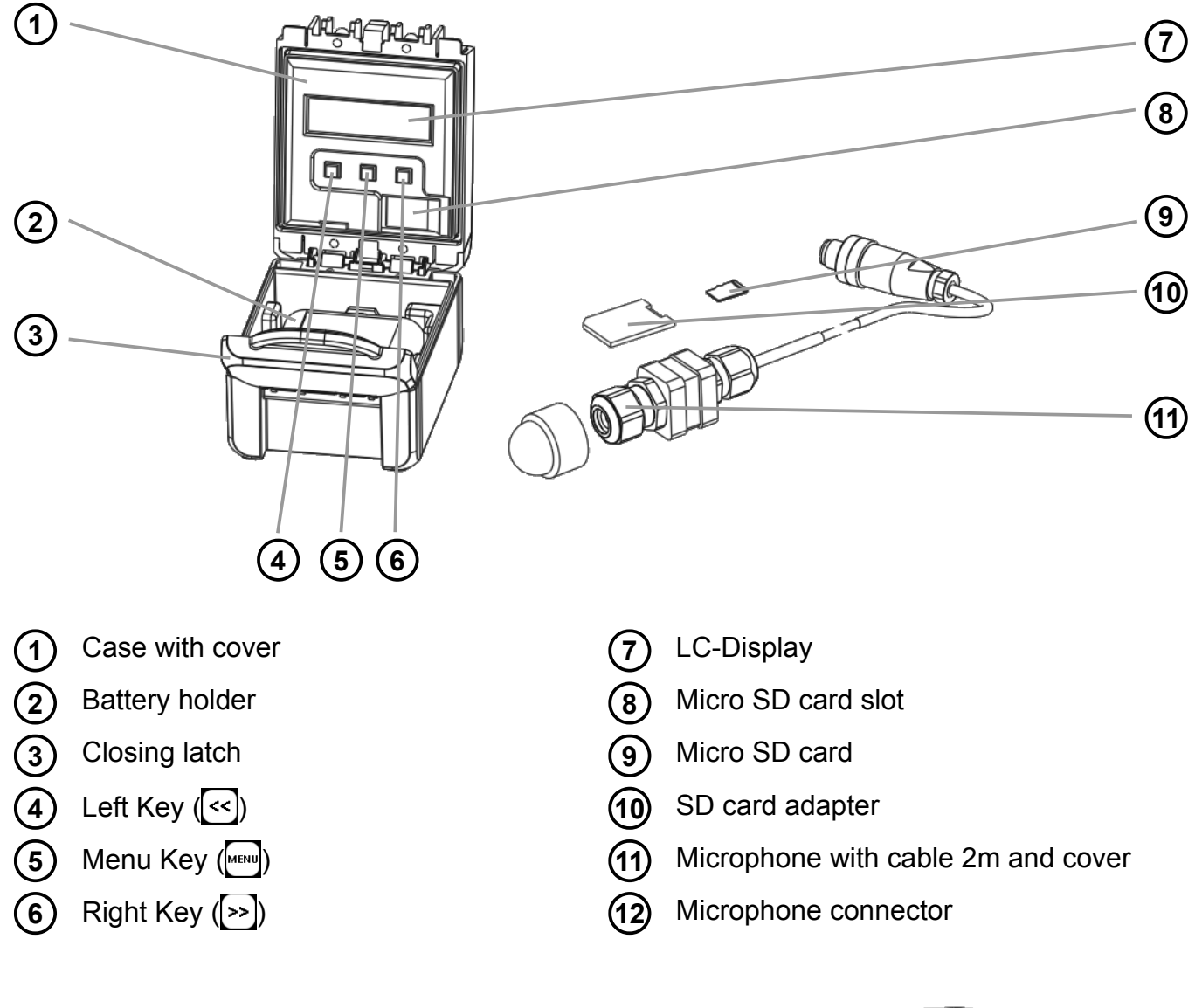

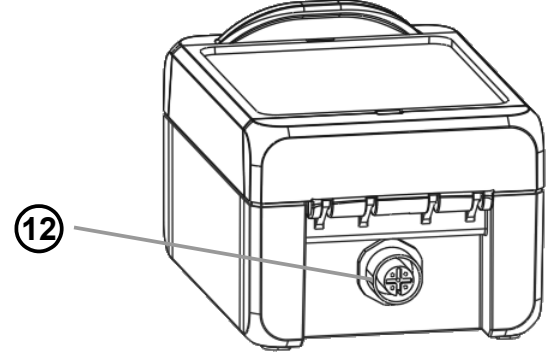

<span id="page-6-0"></span>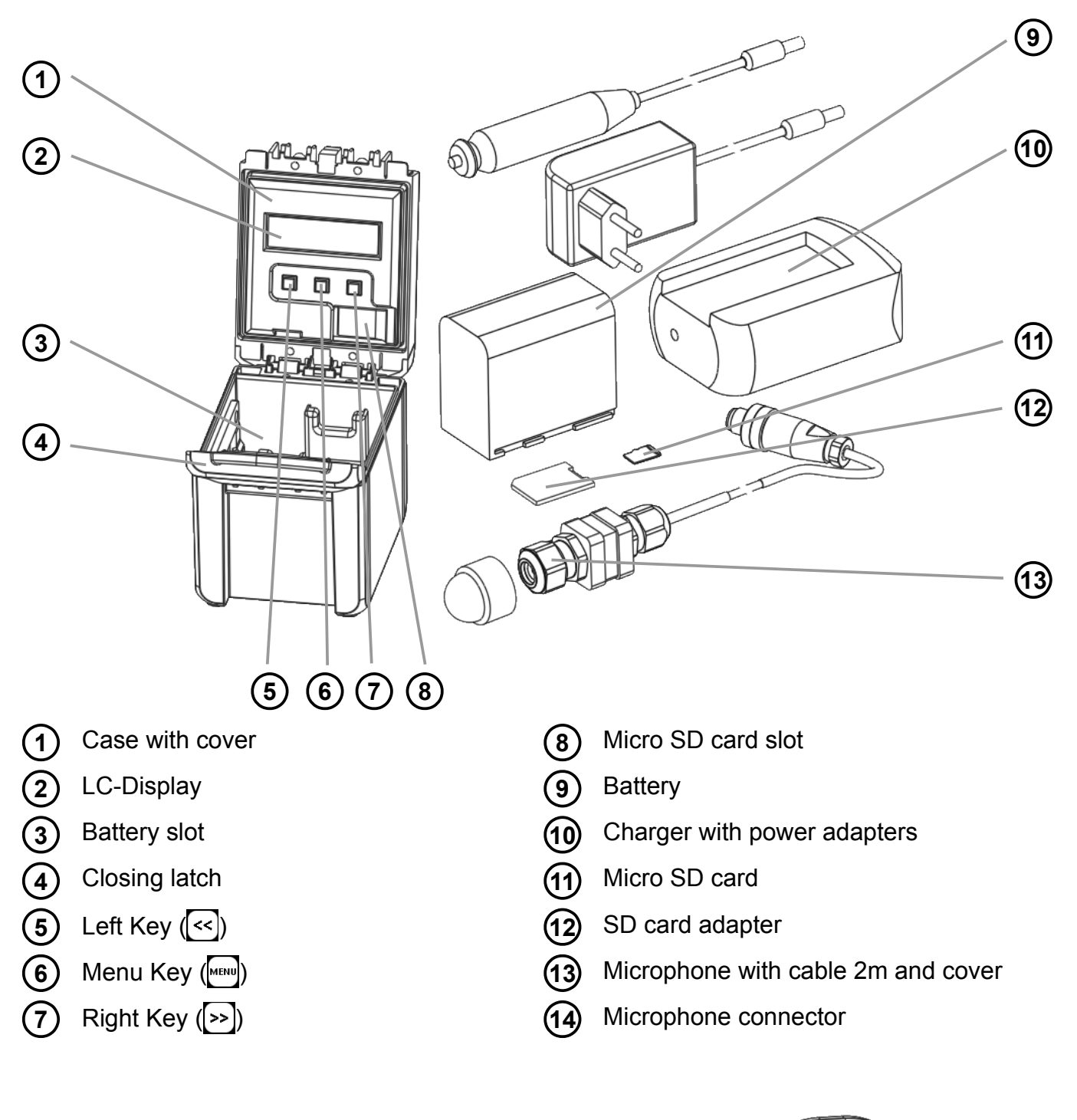

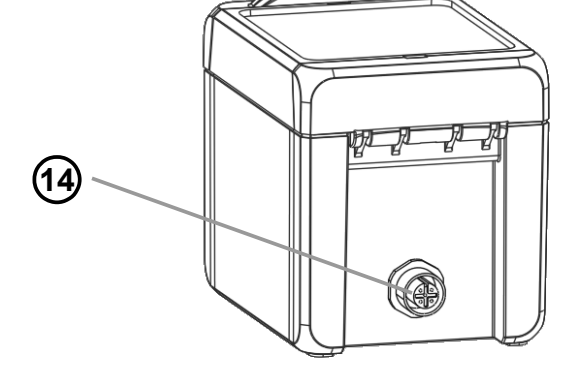

#### <span id="page-7-1"></span>*2.3 General*

The BATLOGGER A/A+ is a data logger, which records ultrasound vocalisations of bats in realtime, and stores them for later processing on a micro SD / SDHC memory card (real-time recording system).

In a real-time recording system, the ultrasonic signal is digitized directly without change and with high sampling rate. Hereby the BATLOGGER A/A+ continuously analyses the signal and only stores it to the SD card when bat activity is detected. The signal is recorded to internal RAM and subsequently, if certain criteria is fulfilled, stored as recording files (sequences of echolocation calls) onto SD card.

Apart from the bat calls, which are stored as standard audio WAVE files, additional information is written in text format into a ".xml" file, which stores all the settings of the BATLOGGER A/A+ at the time of recording, including time, date and location of the recording, and the current temperature.

To allow a later overview over all deployments of the device, its operating state is being written to a "LOG" file on the SD card.

The BATLOGGER A/A+ is thus especially suitable for autonomous operation and unattended monitoring. The BATLOGGER A/A+ is primarily used stationary, which is often referred to as passive monitoring.

The only difference between BATLOGGER A and BATLOGGER A+ is the battery type (size) and the corresponding operation time.

#### <span id="page-7-0"></span>*2.4 Device revisions*

This device underlays continuous development efforts to maintain and improve its producibility and functionality.

Hardware revision history:

HW Revision B3: Initial release

HW Revision B4: Minimized power consumption during sleep mode

The revision number can be found in the BATREC.log file in the "power on" entry.

### <span id="page-8-1"></span><span id="page-8-0"></span>*2.5 Data storage*

The audio files are stored on the micro SD memory card as  $\#***$  way files (where  $\#$  = 4 digit serial number of the device), with consecutive numbering (\*\*\*\*). For every #\*\*\*\* wav file, a #\*\*\*\*.xml file is stored, which contains all parameter settings, date, time, geographic position and temperature at the time of recording of the corresponding WAVE file. Ultrasound data of the microphone are first written to the internal Random Access Memory (RAM) of the device. After termination of a single recording sequences (Recording...), the data is stored automatically from RAM to the SD card (Saving...  $\#$ \*\*\*\*.wav). During this storage time (duration depends on file size and card type), the device is blocked.

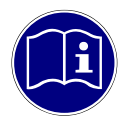

**SD card:** The device uses micro SD / SDHC /SDXC cards with FAT32 file system as storage media. When the term "SD card" is used, always a micro SD / SDHC / SDXC card is meant. Test have shown, that cards of different vendors may vary in writing and erasing speed. We refrain from giving recommendations for specific products or vendors, as offered sizes and technologies change constantly, which may also influence card performance. SD cards may have a write protect switch that prevents writing to the cards when the switch is on LOCK. Please make sure to disable the write protect switch of the SD card before using it.

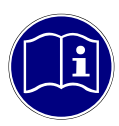

**SDXC cards**: SD cards larger than 32 GB (SDXC cards) may be formatted with exFAT upon delivery and must be formatted by with FAT32 before use. To do this insert the SD card into the SD card slot and turn on the device. You will be asked whether the card should be formatted. Press  $\rightarrow$  to format and confirm with  $\ll$   $\sim$   $\ll$   $\gg$   $\ll$ CAUTION: All data on the SD card will be deleted.

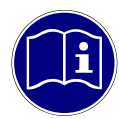

**SD card content**: A recent version of BATPARS Editor software (Windows and Mac) is stored on the included SD card. The executable file is in directory Software/BATPARS and can be started from there directly. Installation is not required.

A recent version of BatExplorer PC software is stored on the included SD card. It must be installed on the computer before first use. It can be found in the directory Software/BatExplorer.

### <span id="page-9-0"></span>*2.6 Accessories*

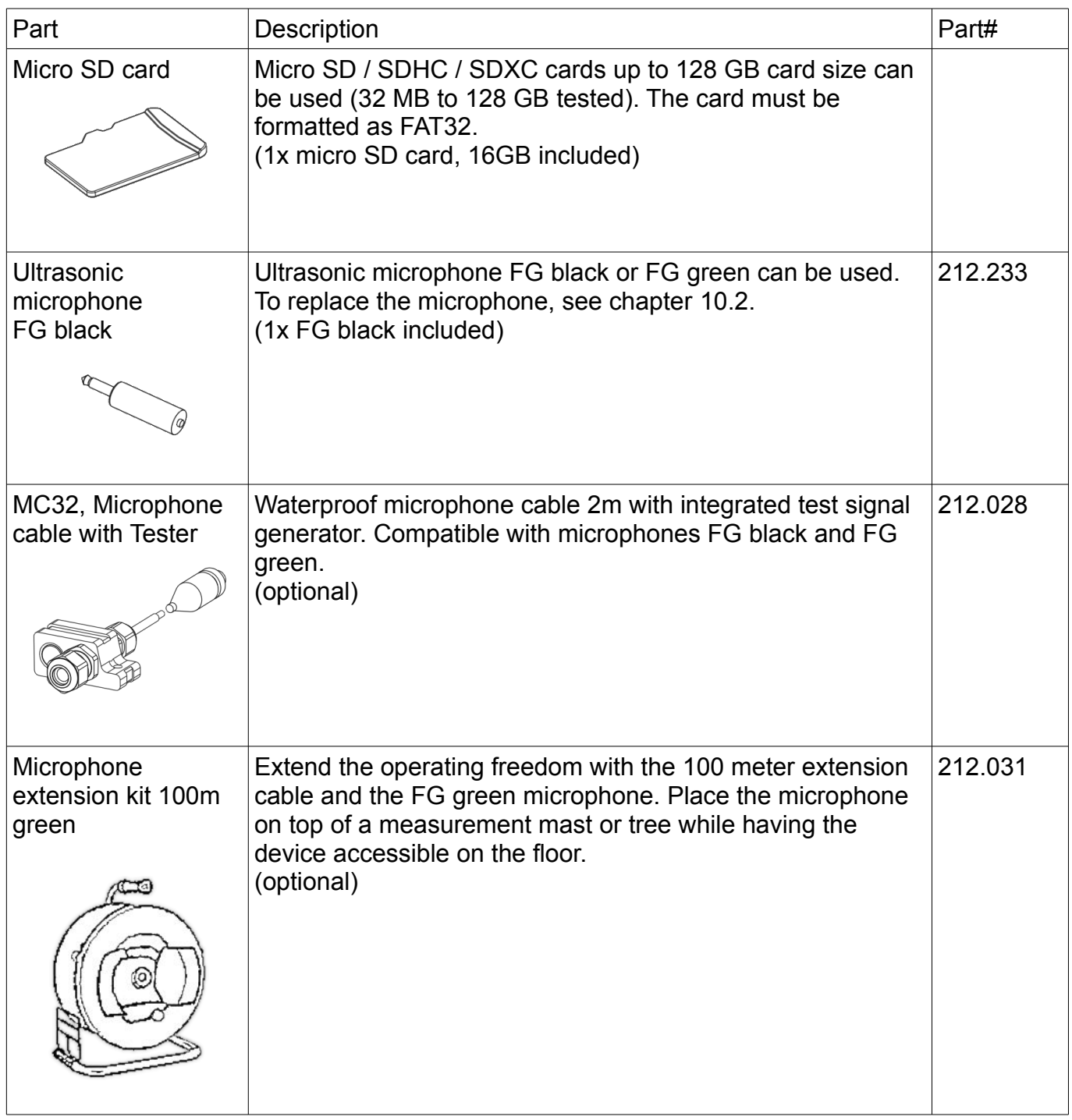

# <span id="page-10-1"></span>**3 Preparation**

<span id="page-10-0"></span>*3.1 Inserting/Removing Batteries (BATLOGGER A)*

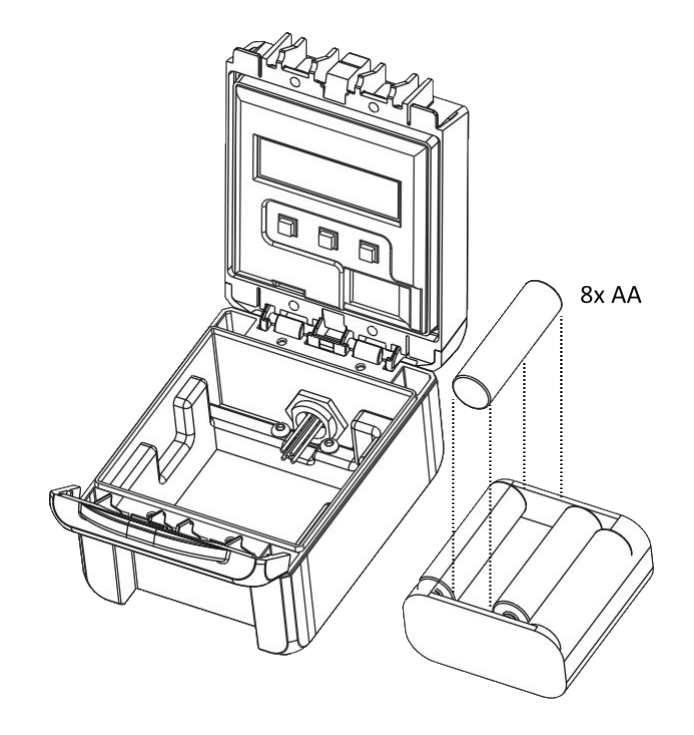

- 1. Open the case cover. Make sure that the device is turned off
- 2. Remove the battery holder carefully, without pulling on the cable.
- 3. Insert 8x AA batteries into the battery holder as indicated. Battery polarity  $\oplus$  must be followed.
- 4. Place back the battery holder into the device and place the cable inside the device, so that it does not get pinched.

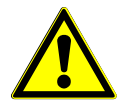

**Batteries may become hot:** Be careful as the device or batteries may become hot when used continuously for a long period of time.

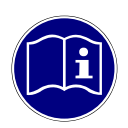

**Remove battery:** Turn off the device before removing the batteries. Otherwise the data may become corrupted and/or the SD card may be damaged.

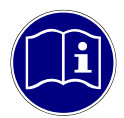

**Handle batteries with care:** Wipe the electrodes of the batteries with a soft dry cloth before inserting. Remove the batteries when you will not use the device for a long time. The batteries may leak and damage the device if left installed during prolonged periods of non-use. Store the batteries in a location where the temperature will remain at or below room temperature. Avoid locations with high temperatures.

#### <span id="page-11-1"></span>*3.2 Inserting/Removing Battery (BATLOGGER A+)*

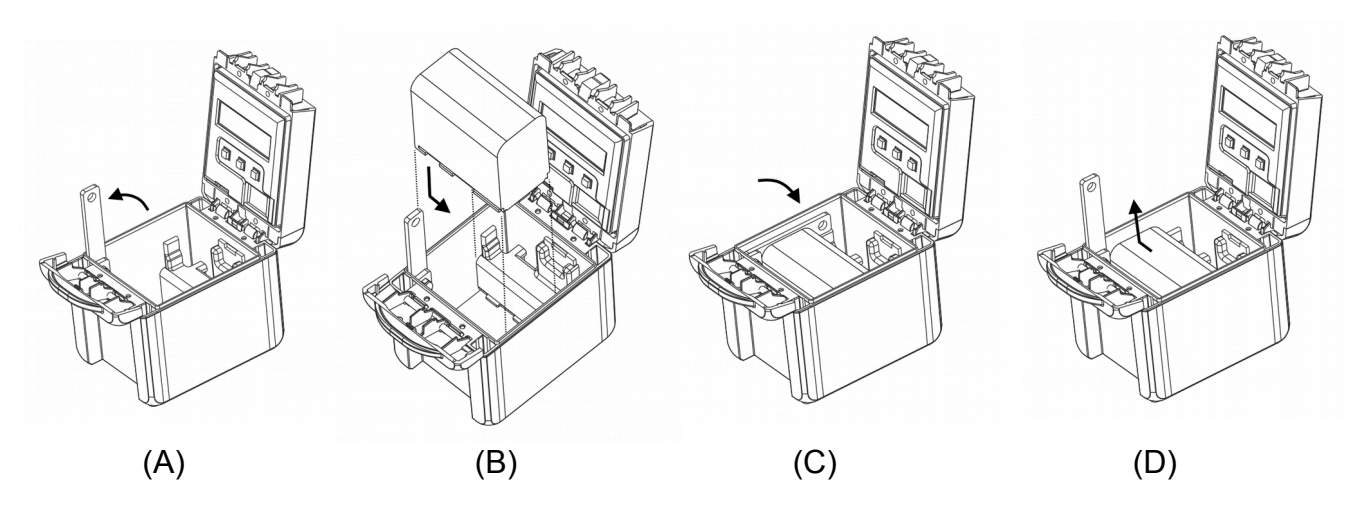

- 1. Open the case cover. Make sure that the device is turned off
- 2. Lift the safety lever until it is perpendicular (A).
- 3. Insert the battery as indicated above (B) on the far left and then slide to the right edge of the case.
- 4. Close the safety lever to lock the battery (C).
- 5. To remove the battery, lift the safety lever until it is perpendicular (A). Then slide the battery to the left edge of the case and remove it (D).

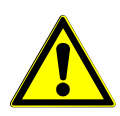

**Batteries may become hot:** Be careful as the device or battery may become hot when used continuously for a long period of time.

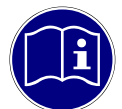

**Remove battery:** Turn off the device before removing the battery. Otherwise the data may become corrupted and/or the SD card may be damaged.

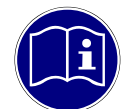

**Handle battery with care:** Wipe the electrodes of the battery with a soft dry cloth before inserting. Remove the battery when you will not use the device for a long time. The battery may leak and damage the device if left installed during prolonged periods of non-use. If the removed battery will not be used for six months or longer, charge the battery for about 30 minutes before storing it, and after that, recharge the battery every six to twelve months. Store the battery in a location where the temperature will remain at or below room temperature. Avoid locations with high temperatures.

#### <span id="page-11-0"></span>**3.2.1 Battery charging**

Upon delivery the battery of the device may not be fully charged. Please charge the battery before first use.

Use the included charger to charge the battery. Follow the separate instructions of the charger.

#### <span id="page-12-0"></span>*3.3 Adjusting parameters and settings*

Basically the device can be used directly with factory settings. For some applications such as interval recording, parameters must be adapted accordingly.

Ideally, adjusting parameters should take place before use, directly on a PC or Mac. See chapter [8.2](#page-28-1) and [9.4](#page-38-1) for detailed information about parameters and settings.

1. Insert the supplied SD card into the memory card reader of your computer and start the BATPARS editor software directly from the SD card.

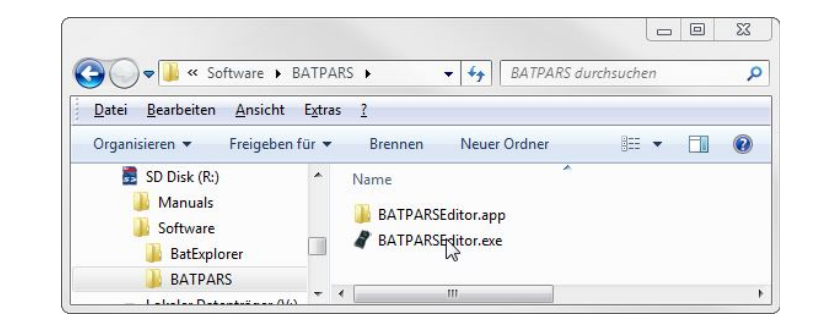

- 2. Open the file "BATAPARS.xml" which is stored in the root directory of the SD card by clicking the "Open..." button.
- 3. Change parameters as needed.

e.g. set capture time frame (schedule) for long-term monitoring and directly check programmed times in advance.

- 4. Save the parameter file by clicking \*Save\*. The parameters are now on the SD card.
- 5. Close the BATPARS editor software with "Close".
- 6. Insert the SD card now in the device. The parameters are now loaded at start-up.

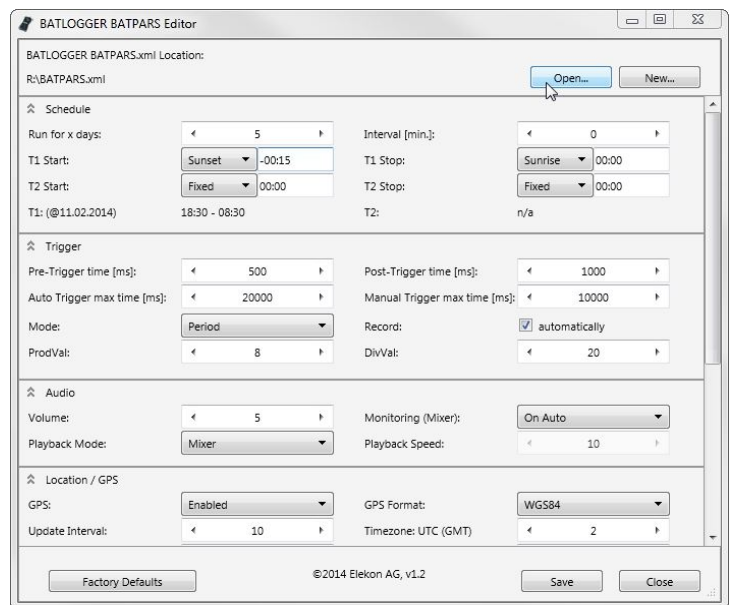

#### *3.4 Connect and install the microphone*

<span id="page-13-0"></span>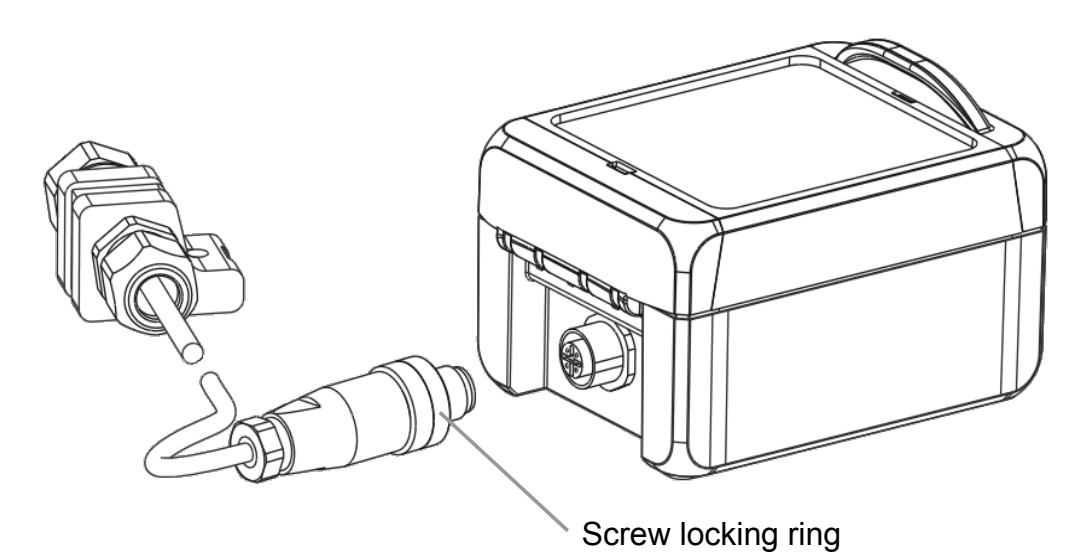

- 1. Plug in the connector by arranging the clip of the plug to the notch of the socket.
- 2. Turn the screw locking ring clockwise to tighten the connector until it is fully inserted.

The microphone can be placed independently from the device to ensure optimal acoustic reception, while allowing an inconspicuously placement.

To increase the life of your microphone, it should always be mounted with the opening facing ground up to a maximum horizontal position to prevent moisture accumulation inside. Use a tripod or similar to easily mount and direct the microphone as needed.

Also consider the surroundings of the microphone. Close objects or surfaces may reflect sound and distort recorded bat calls.

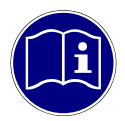

**Microphone mounting:** To properly place the microphone, use the tripod socket, the included strap or similar to mount it to sturdy object (tripod, post, branch, etc.).

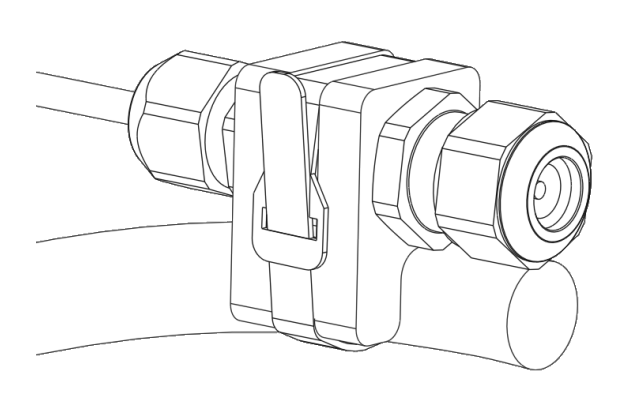

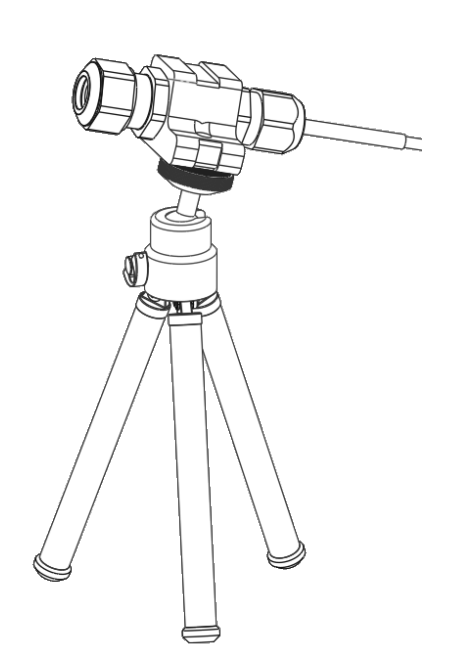

<span id="page-15-0"></span>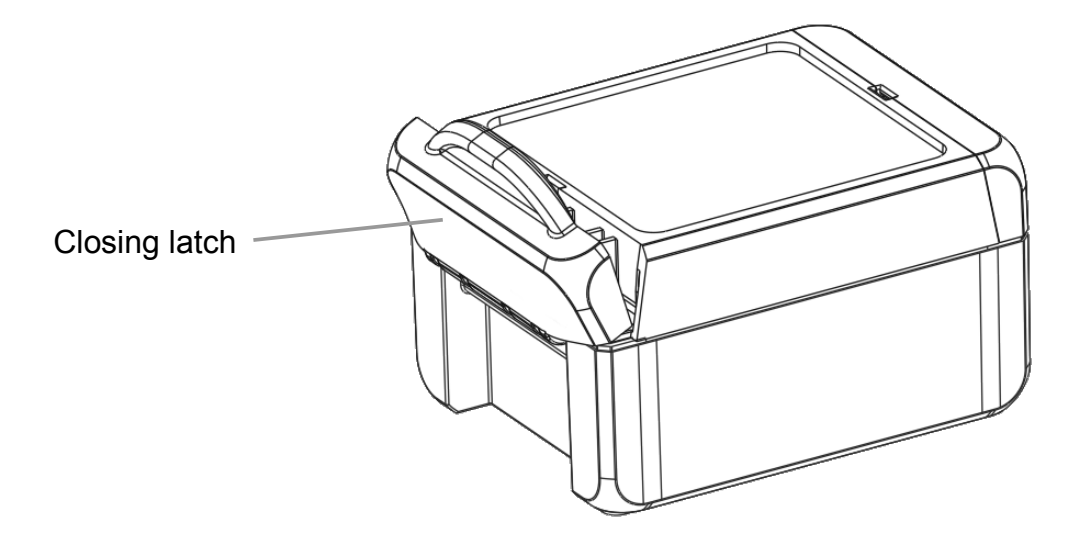

When using the device in the field, the cover must be closed tightly and the external connectors must be mounted correctly to protect the device from dust and water. Close the latch until you hear a "click".

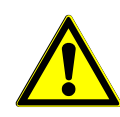

**Ensure tightness:** Make sure that there is no dirt between the cover and housing that could affect tightness. If necessary, clean the sealing with a lint-free, slightly damped cloth. Internal moisture can lead to short circuits and damage the unit or even cause a fire.

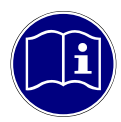

**Avoid temperature fluctuations:** The device must be protected from direct sunlight and extreme cold in order to avoid extreme temperature fluctuations that could affect tightness. Place the device in a shady place. Optionally, a dehumidifying agent can be used to prevent condensation inside the unit.

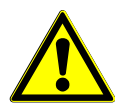

**Secure the device:** The device must be properly installed and secured. In particular, it must be ensured that during operation it can not come loose or fall down and that no people or animals can be injured.

# <span id="page-16-1"></span>**4 General handling and operation**

### <span id="page-16-0"></span>*4.1 Inserting/Removing SD Card*

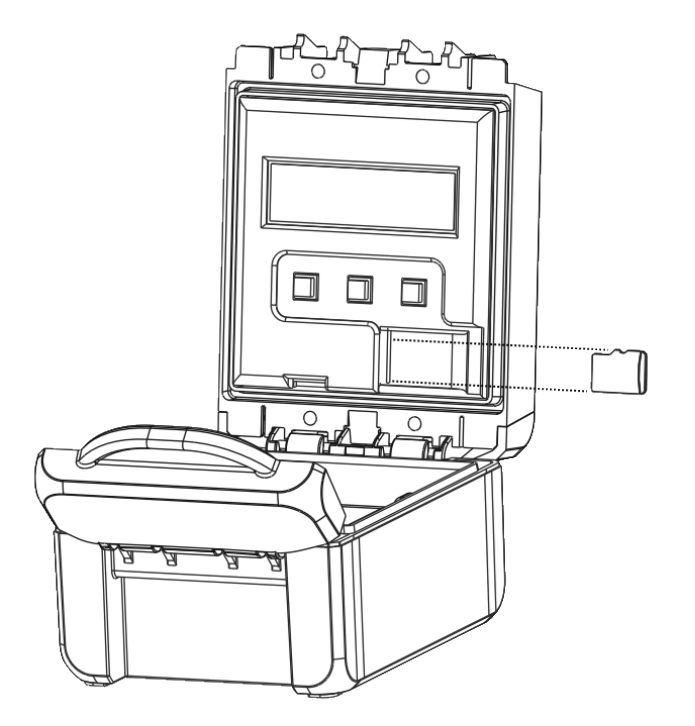

- 1. Open the case cover. Make sure that the device is turned off
- 2. Place the SD card in the cavity with the card label facing toward you. Slide it to the left and insert it all the way into the SD card slot.
- 3. Push the SD card to the left to unlock it and then slide it to the right to remove.

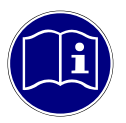

**Remove SD card:** Turn off the device before removing the SD card. Otherwise the data may become corrupted and/or the SD card may be damaged.

### <span id="page-17-0"></span>*4.2 Turn on the device*

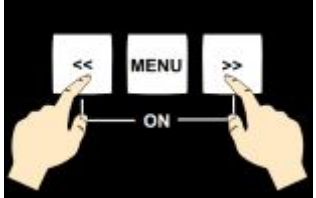

# Press both keys  $\ll$  and  $\gg$  simultaneously to turn on the device.

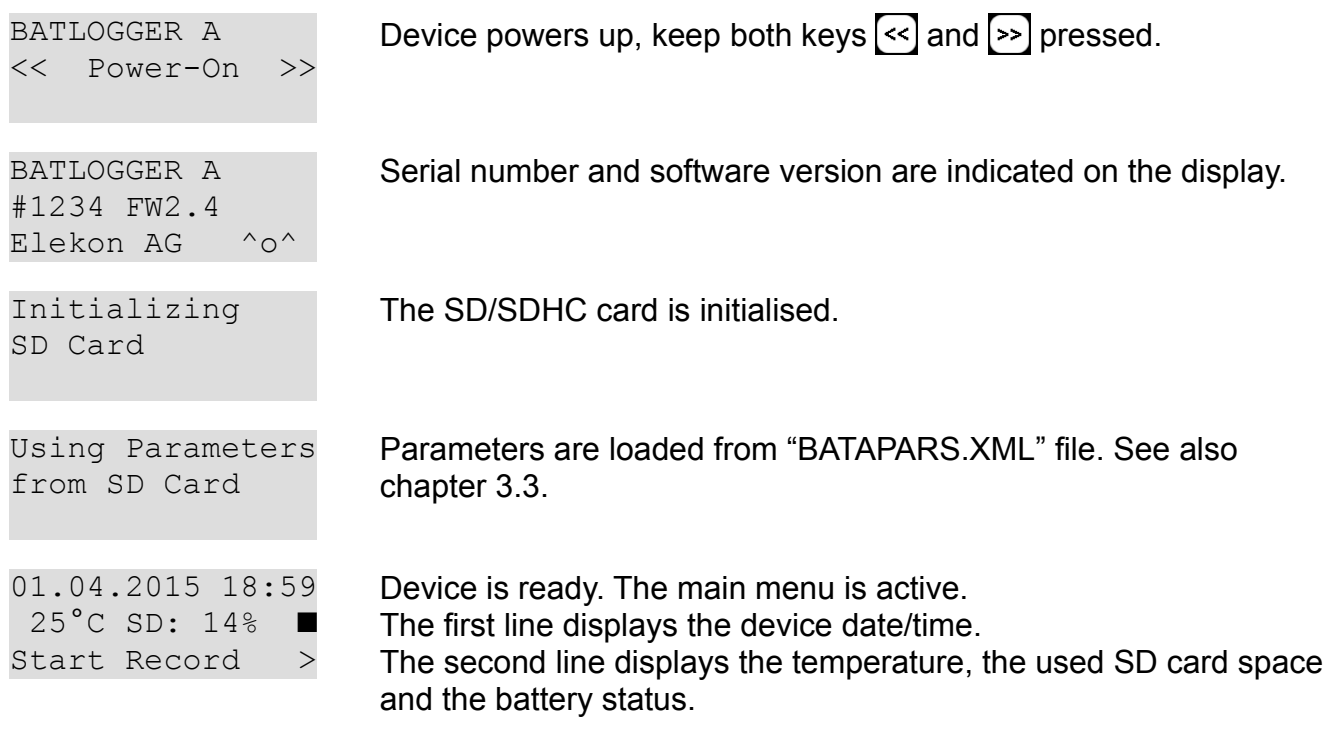

### <span id="page-18-0"></span>*4.3 Main menu*

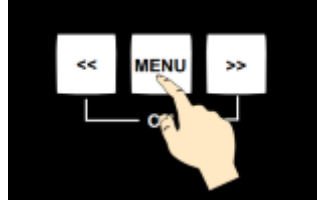

Press the **KENU** key to change between the menu entries.

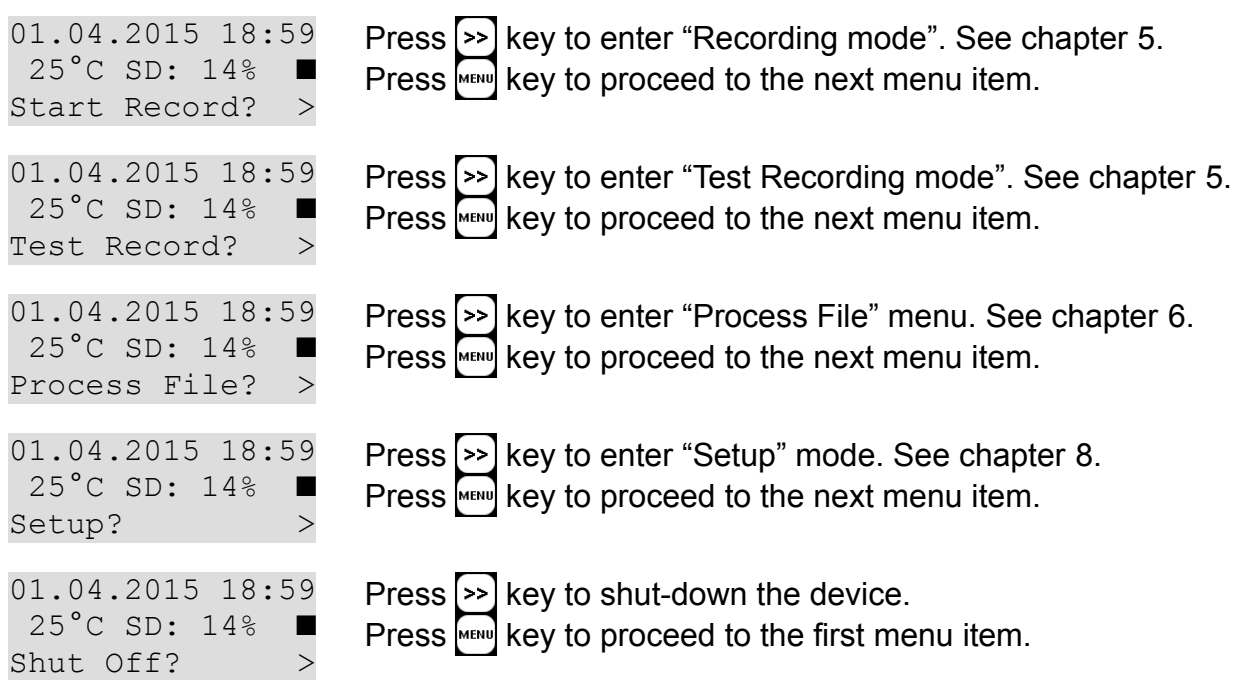

Automatic shut-off:

If no keys are pressed for 4 minutes, and the device is not in recording or sleep mode, it will switch off automatically.

#### <span id="page-19-1"></span><span id="page-19-0"></span>*4.4 Device lock (Theft protection)*

The device lock can be used to prevent manipulations on a running unattended device or to leave the device unusable and thus unattractive for possible thieves. For this, a user definable PIN (Personal Identification Number) can be configured (see chapter [8.2.6\)](#page-34-0).

If device lock is enabled, on device start-up or manual wakeup, the correct PIN must be entered before the device can be used.

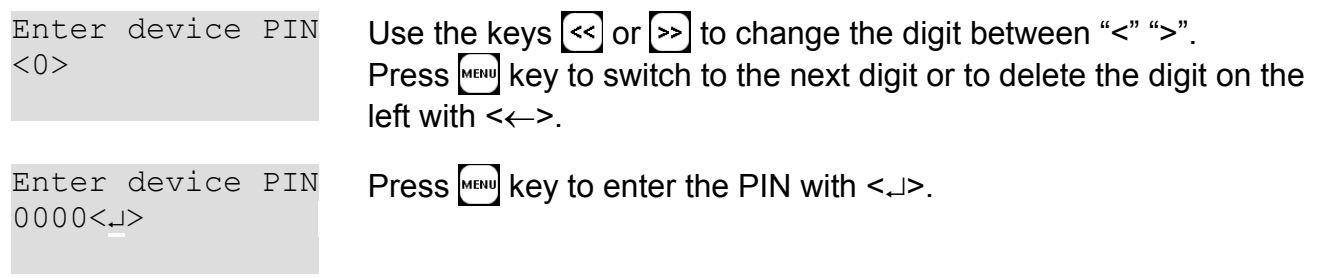

When the correct PIN was entered, the device will start up as usual.

When an incorrect PIN was entered, the device will turn off. After 5 incorrect attempts, the device is blocked and needs to be unblocked with the PUK (Personal unblock key). Contact Elekon AG to get the PUK.

# <span id="page-20-2"></span><span id="page-20-1"></span>**5 Record bat calls**

For long term passive monitoring, the device usually only operates during the night and "sleeps" during the day to save battery power and SD card space (delayed recording).

It is also possible to immediately start record mode to test the installation or to use the device for active monitoring by executing the "Test record" function in the main menu.

#### <span id="page-20-0"></span>*5.1 Delayed recording (Recording in time frames)*

One or two operation time frames can be configured.

During the operation time (record mode), the device detects and records bat calls depending on the recording and trigger settings (see below).

During the sleep time (sleep mode), the device goes into power saving mode and turns off any peripherals. It will only wakeup if aborted by the user.

The time frames can be configured flexibly. The times can also be set dynamically by the position of the sun (sunrise and sunset). The device date/time and location must be configured correctly in order that the dynamic times are calculated accurately (see also chapter [8.2\)](#page-28-1).

Example:

- Nr. Days  $= 2$
- T1 Start = 20:30 (Sunset) T1 Stop = 01:30
- T2 Start =  $04:00$  T2 Stop =  $07:30$  (Sunrise + 15min)

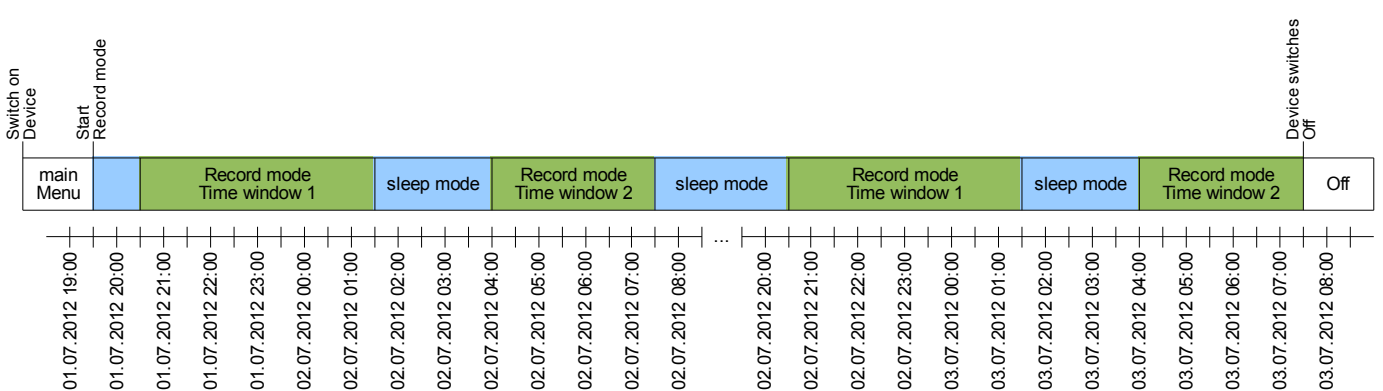

When starting delayed recording, the device checks its status depending on the configured features before changing to record or sleep mode:

- Microphone connection
- Trigger

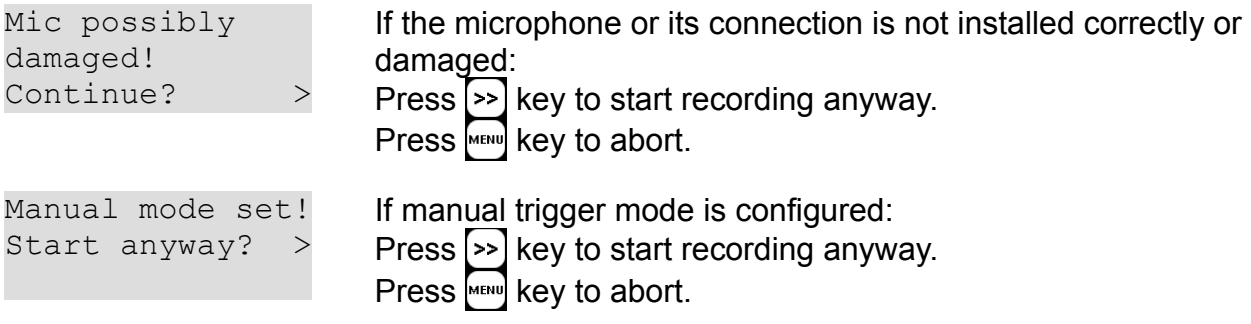

When time frame start time has not passed yet, the device displays the programmed schedule and then enters sleep mode:

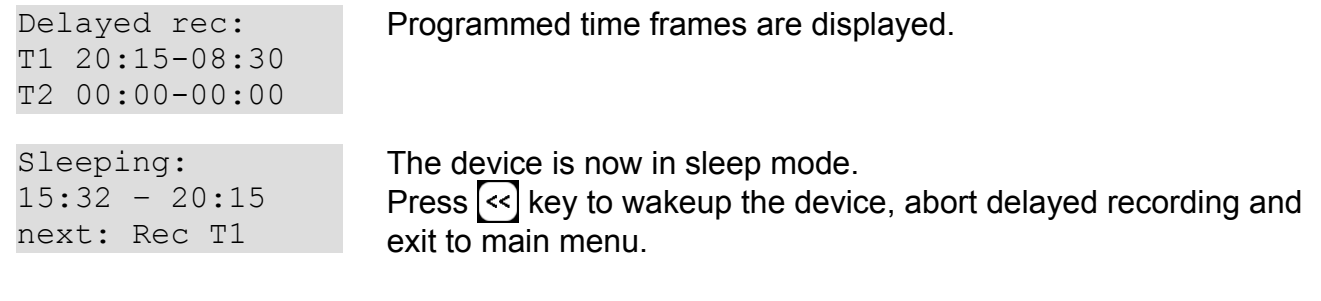

When a time frame start time has passed, the device will wakeup and start recording mode. When a time frame stop time has passed, the device will go back to sleep mode.

#### <span id="page-22-0"></span>*5.2 Record mode*

The device can be operated in different ways.

In **automatic recording** the signal from the microphone is constantly monitored and the recording started automatically, when a triggering event is registered (detected ultrasound signal, e.g. bat call). The duration of such recordings depends on the presence of the triggering criteria. The default setting allow for a recording duration which includes 0.5 seconds before the first and 1 second after the last trigger event (pre- and post-trigger). With the default settings, the shortest recording duration is therefore 1.5 seconds, which corresponds to roughly 1 MB of data on the SD card. To reduce recurring recordings of the same animal, a trigger ignore time can be configured.

If the device is set for **continuous recording**, the RAM is filled with data and thereafter data are written to the memory card. As the loggers RAM is limited to 32 MB, the length of a single recording sequence can not exceed approx. 53 seconds, but can be set to less. Subsequently this recording sequence will be written as  $\#***$  wav file to the SD card and a new recording will start, thereby overwriting data in RAM. The time required for data storage to the memory card is largely depending on the file size but also on the type of card. In general the writing of the file should require significantly less time than the recording itself.

In **manual recording** the triggering has to be performed through the key pad and may also be stopped this way. If a manual stop does not occur, the recording will stop automatically after a user selectable manual trigger time (default = 10 sec), and the  $\#***$  way file be written to memory card.

In record mode, the device displays date/time, temperature, number of recordings, SD card space used and battery status. The following functions can be executed:

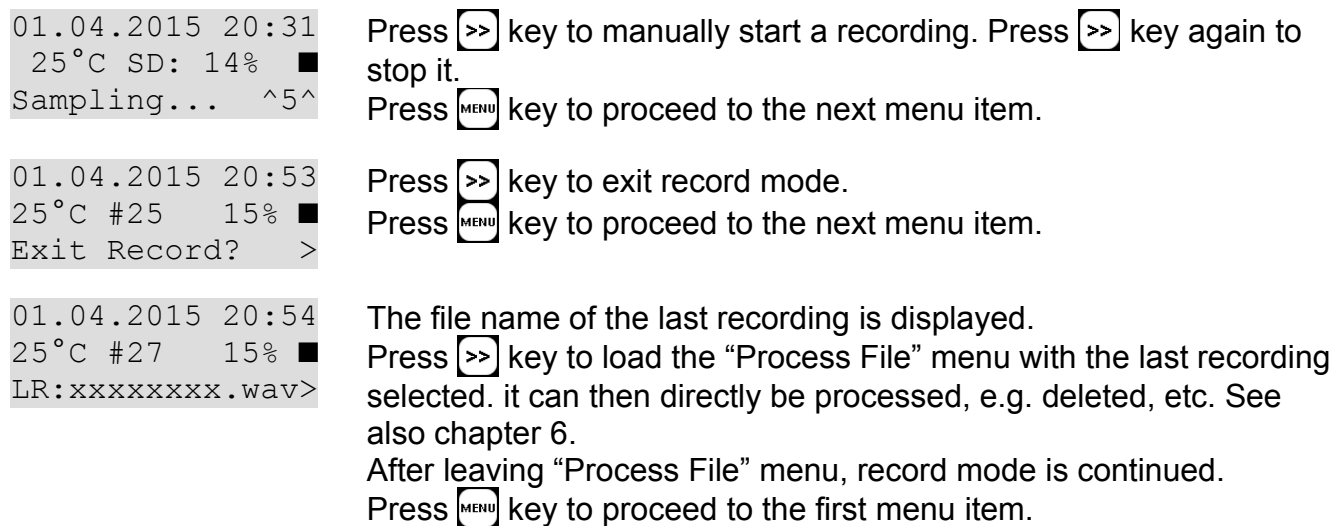

When an automatic trigger is configured (default), the device records bat calls automatically:

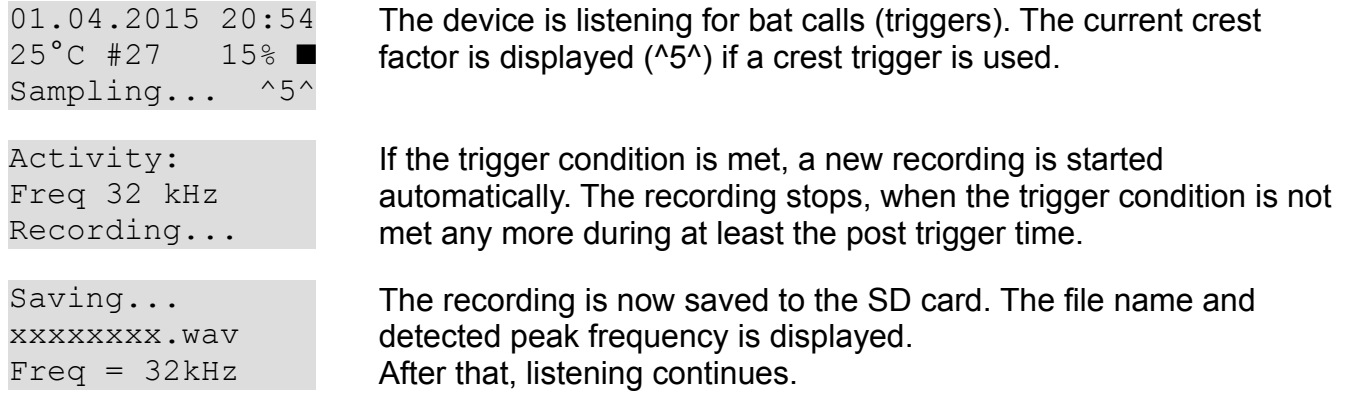

#### <span id="page-23-6"></span><span id="page-23-5"></span>*5.3 Trigger modes*

There are different approaches to detect bat calls. As the nature is not predictable, none of them is perfect. The difficulty lies in the distinction between signal (bat calls) and unwanted noise. Different algorithms are implemented and can be selected to automatically trigger recordings. Depending on the recording location (e.g. noisy environment, insects, etc.) and operation purpose (e.g. passive or active monitoring, etc.), it may be good to use different trigger modes and/or trigger settings.

#### <span id="page-23-4"></span>**5.3.1 CrestAdvanced trigger**

Responds to all loud, narrow noises like bat calls, sensitivity to disturbing noise minimized. Very sensitive, detects even very quiet respectively far away calls. Sensitivity and frequency bounds can be adjusted. Responds to any loud, narrow-band sound, e.g. to technical sounds and insects.

#### <span id="page-23-3"></span>**5.3.2 Crest trigger**

Responds to all loud, narrow noises like bat calls, but also technical noise and insects. Very sensitive, detects even very quiet respectively far away calls. Sensitivity and lowest frequency can be adjusted. Responds to any loud, narrow-band sound, e.g. to technical sounds and insects.

#### <span id="page-23-2"></span>**5.3.3 Period trigger**

The difference in sound production of bats (vocal cords) and insects (stridulation) affects the continuity period. The trigger period takes advantage of this. Insects (grasshoppers, crickets) do not trigger or only very rarely but low frequency bats may not be identified.

#### <span id="page-23-1"></span>**5.3.4 SD trigger**

Similar to the period trigger, the SD trigger uses the periodicity of the signal to distinguish insects from bats and only triggers if sinusoid signals (bats) are present. To adapt to different recording environments, the sensitivity and frequency bounds can be adjusted.

#### <span id="page-23-0"></span>*5.4 Interval recording (Record in time intervals)*

As with time delayed recording, time frames have to be defined and a number of days must be set. When also a recording interval is entered, then the device switches to record mode at the start time, but only for a single recording or max. for one minute.

Then further recordings are blocked for the programmed number of minutes ("RecIntvl" / default  $= 0 =$  off). This is followed by another record mode. This interval operation continues to the end of the time frame. For this interval operation the various trigger modes can be used.

#### Example:

• Rec Intervall  $= 3$ 

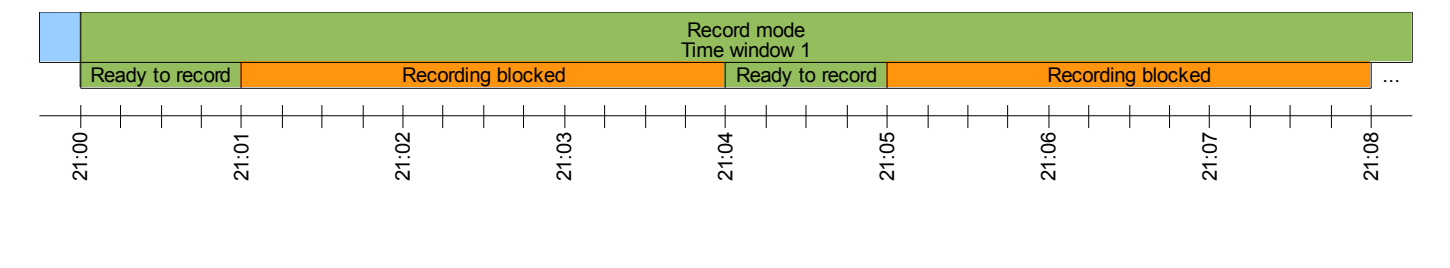

# <span id="page-24-2"></span>**6 Process recordings**

For immediate control, stored audio files can be reviewed. Recording details such as date, time, length, peak frequency and more can be displayed.

Single recordings on the memory card can also be erased through this mode. Erasing the complete memory card must be achieved by formatting it (Settings menu).

#### <span id="page-24-1"></span>*6.1 Select folder*

Depending on the settings, the recordings are stored in folders on the SD card. Per default, every night a new folder will be used:

- BL20150401
	- 12340001.wav
	- 12340002.wav
- BL20150402
	- 12340001.wav
	- 12340002.wav
	- 12340003.wav
- BL20150403
	- 12340001.wav
- ...

To process a recording, first select the folder:

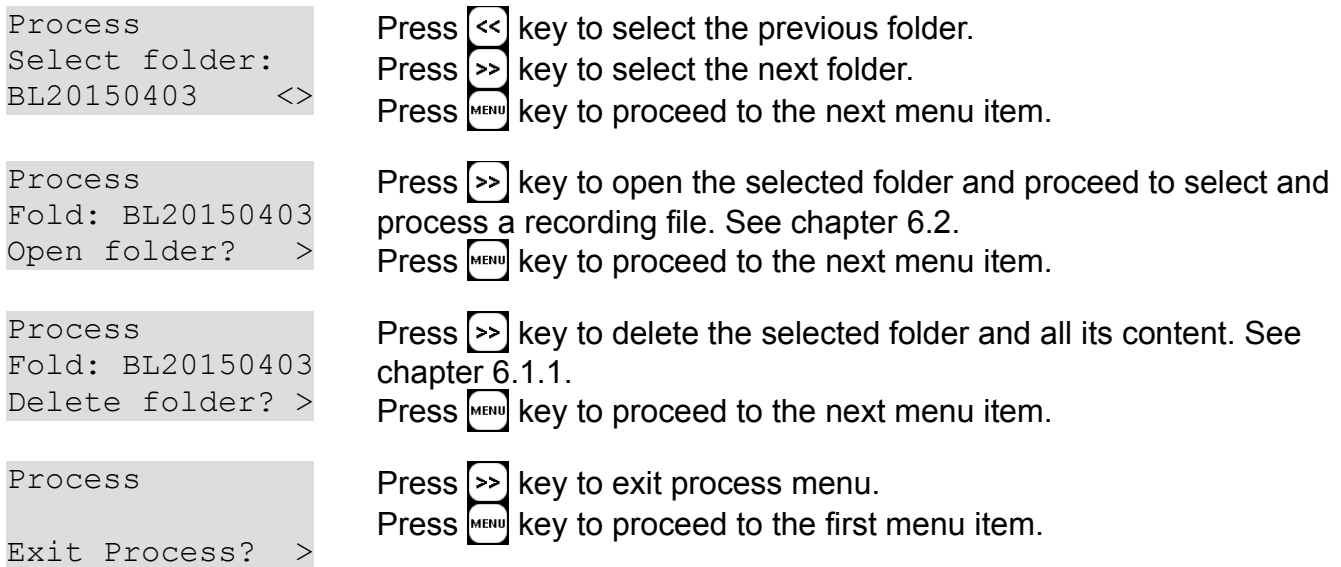

When no folders are used or present, the select folder menu is skipped and the select file menu is displayed.

#### <span id="page-24-0"></span>**6.1.1 Delete folder**

CAUTION: All data in the folder will be deleted.

Delete folder? << >> to confirm Press both keys  $\leq$  and  $\geq$  simultaneously to confirm deletion.  $Press$   $\frac{MENU}{NENU}$  key to cancel.

#### <span id="page-25-2"></span>*6.2 Select recording file*

To process a recording, select the recording file (wav):

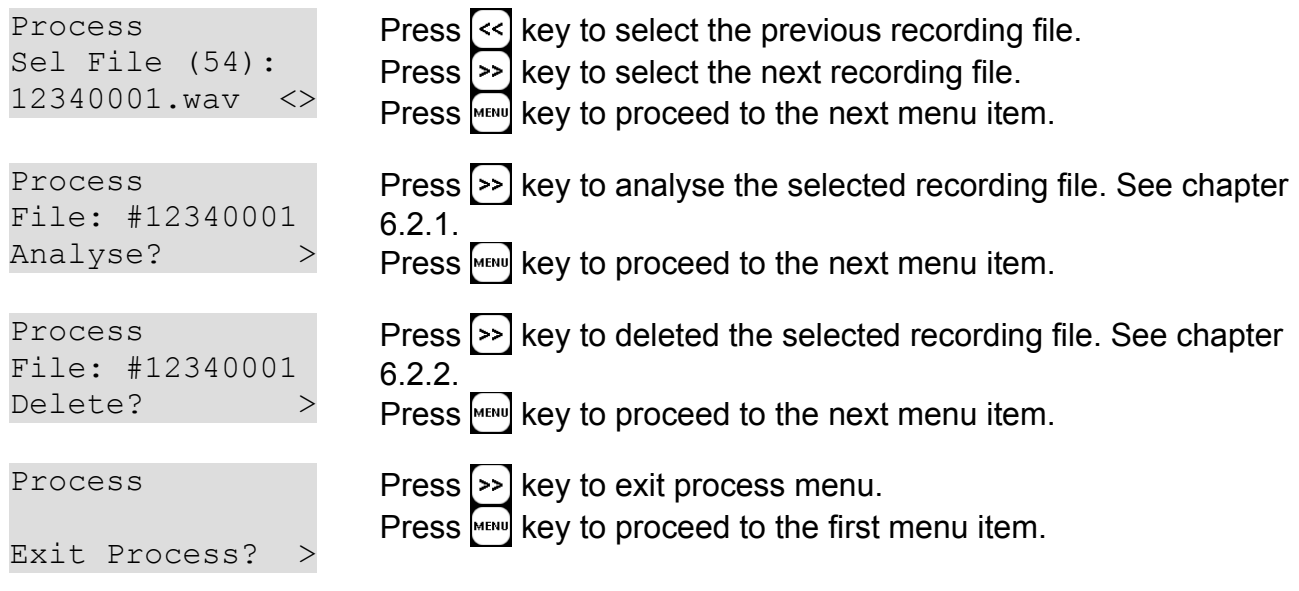

#### <span id="page-25-1"></span>**6.2.1 Analyse recording**

The metadata of the selected recording file is loaded and displayed:

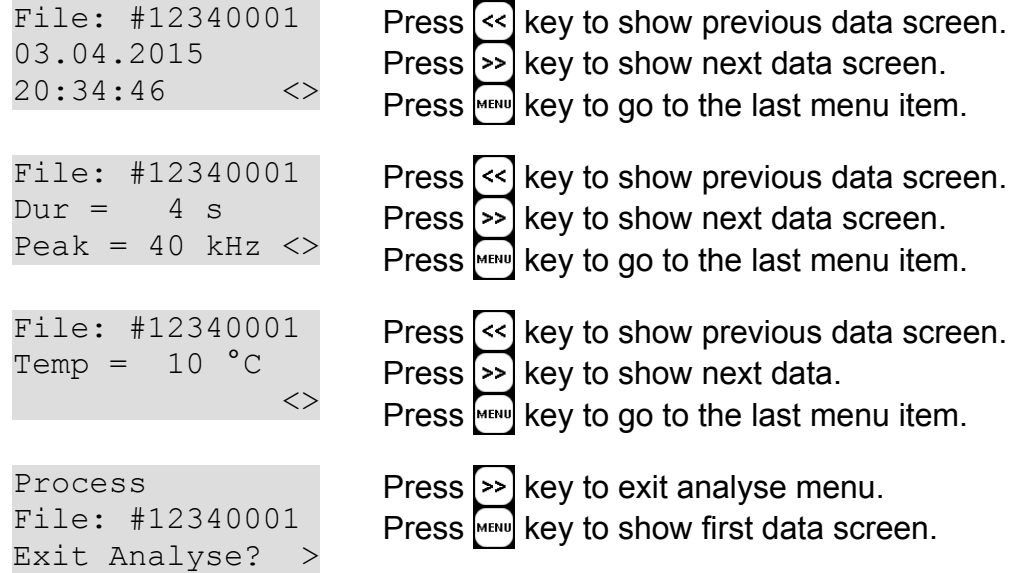

#### <span id="page-25-0"></span>**6.2.2 Delete recording**

CAUTION: The recording (wav) and its metadata (xml) will be deleted.

```
Delete file? 
<< >> to confirm
```
Press both keys  $\ll$  and  $\gg$  simultaneously to confirm deletion.  $Press$   $\overline{m}$  key to cancel.

After deletion, a new recording file can be selected. See chapter [6.2.](#page-25-2)

# <span id="page-26-1"></span><span id="page-26-0"></span>**7 Recording location**

Each recording is geotagged with the coordinates of the recording location. The current location must be set before starting recording mode (see chapter [8.2\)](#page-28-1). The location is also used to calculate sunset/sunrise times for delayed recording.

Please use the BATPARS Editor software to easily select the location on a map.

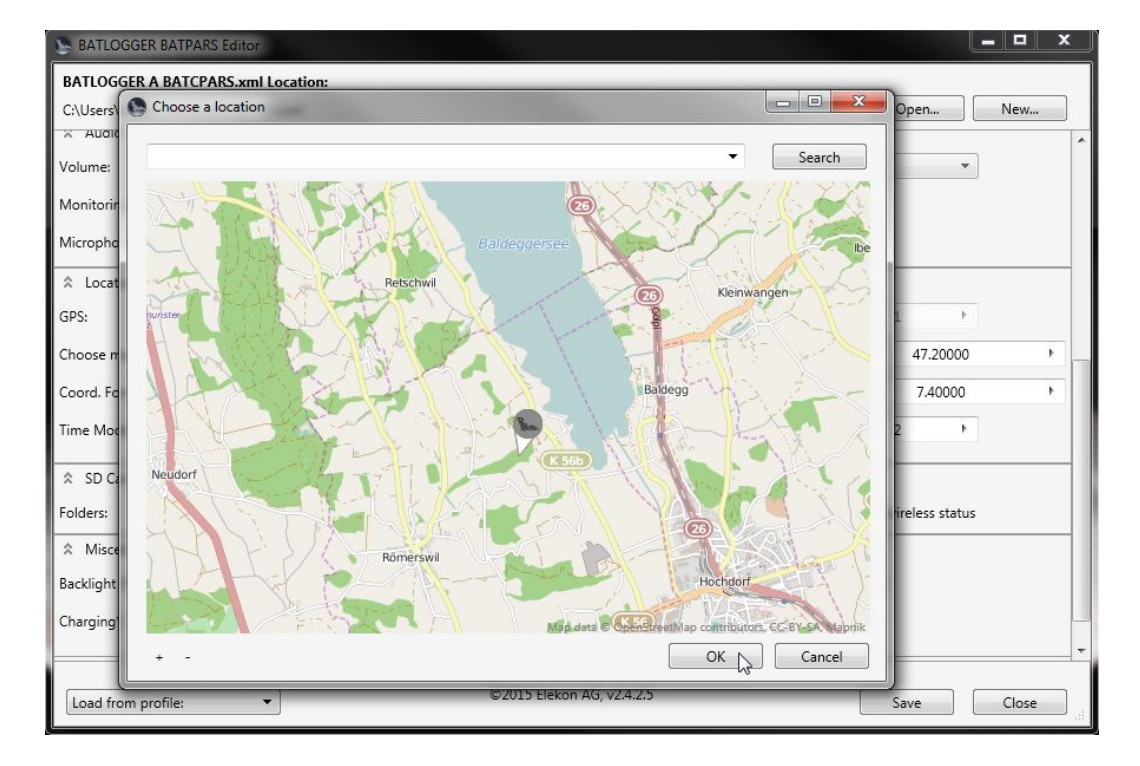

# <span id="page-27-1"></span>**8 Setup (Settings)**

The device can be configured to fit different needs. Parameters of functions like recording time frames (delays), triggers, audio, time zone, SD card and more can be changed in the setup menu.

Most settings can be changed both directly on the device as well as with the BATPARS Editor software on your computer (see also section [3.3\)](#page-12-0). Some settings can only be carried out on the device itself (e.g. set time). Others can only be made with the BATPARS Editor software (e.g. pre-trigger settings).

#### <span id="page-27-0"></span>*8.1 Operation*

The setup menu is structured in various sub-menus. The structure is described in chapter [8.2.](#page-28-1) The general operation and navigation is as follows:

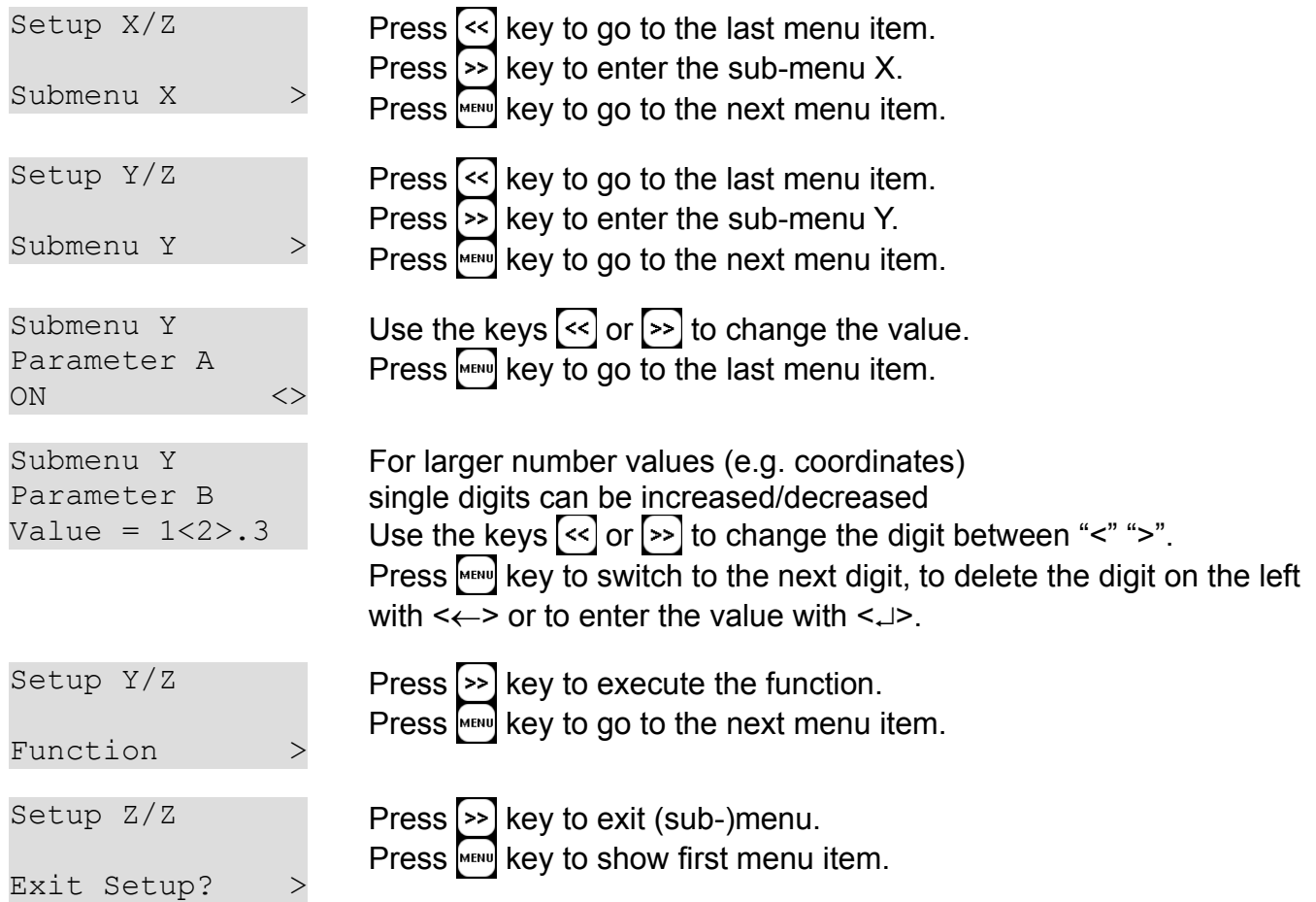

# *8.2 Setup-Menu*

# **8.2.1 Setup 1/7: Delay Record**

See also chapter [5.1.](#page-20-2)

<span id="page-28-1"></span><span id="page-28-0"></span>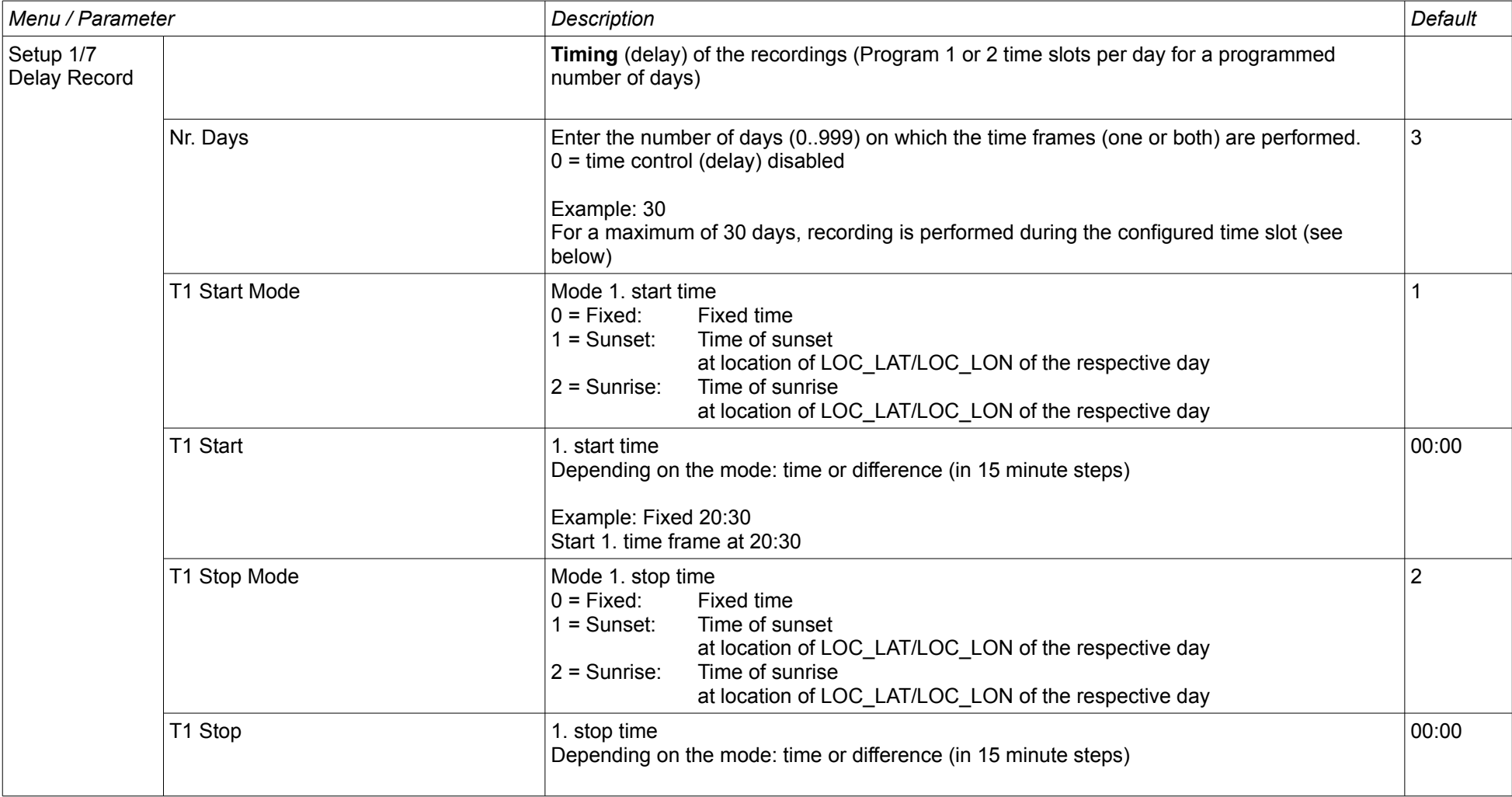

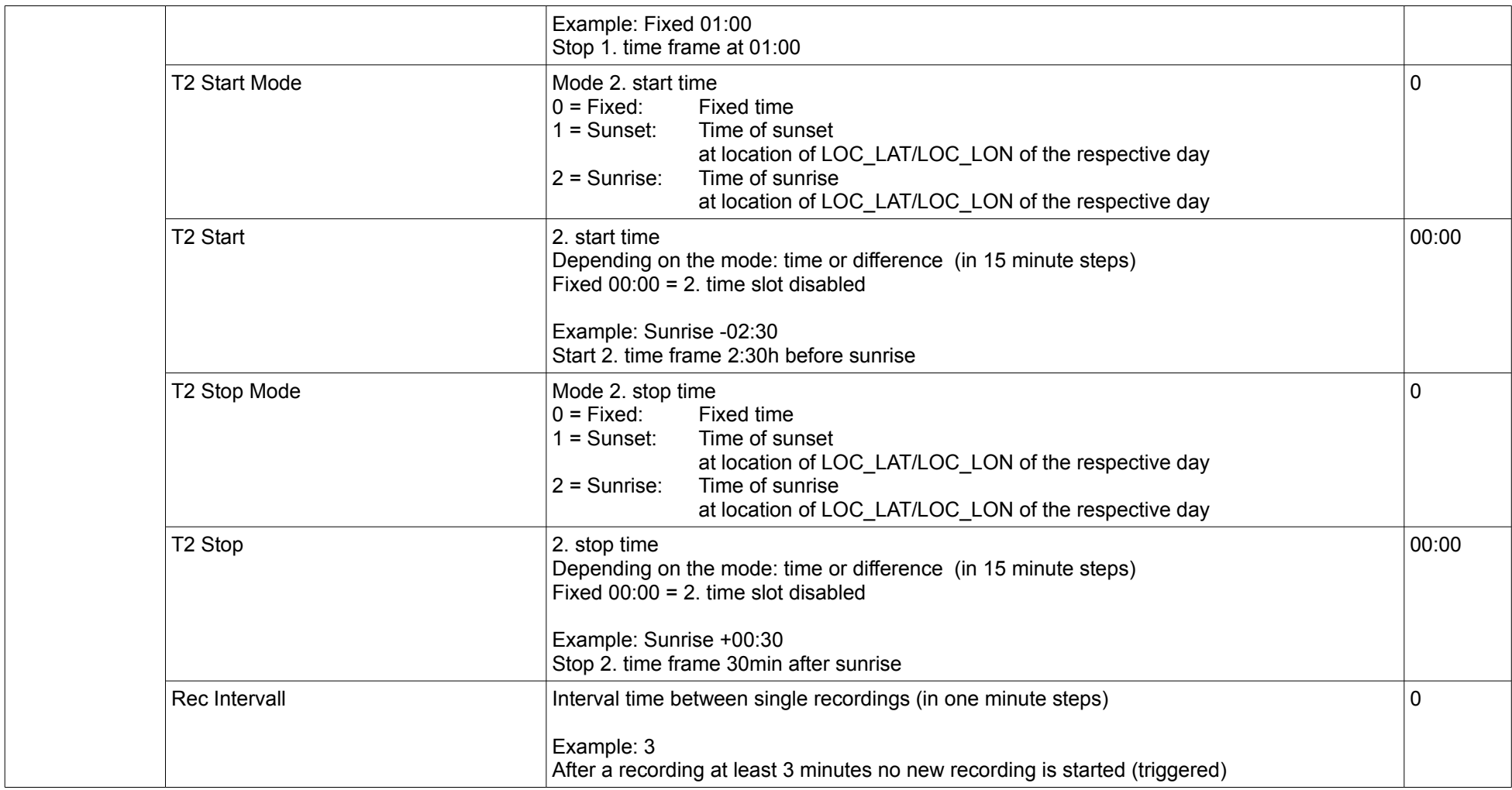

# **8.2.2 Setup 2/7: Trigger**

See also chapter [5.3.](#page-23-6)

<span id="page-30-0"></span>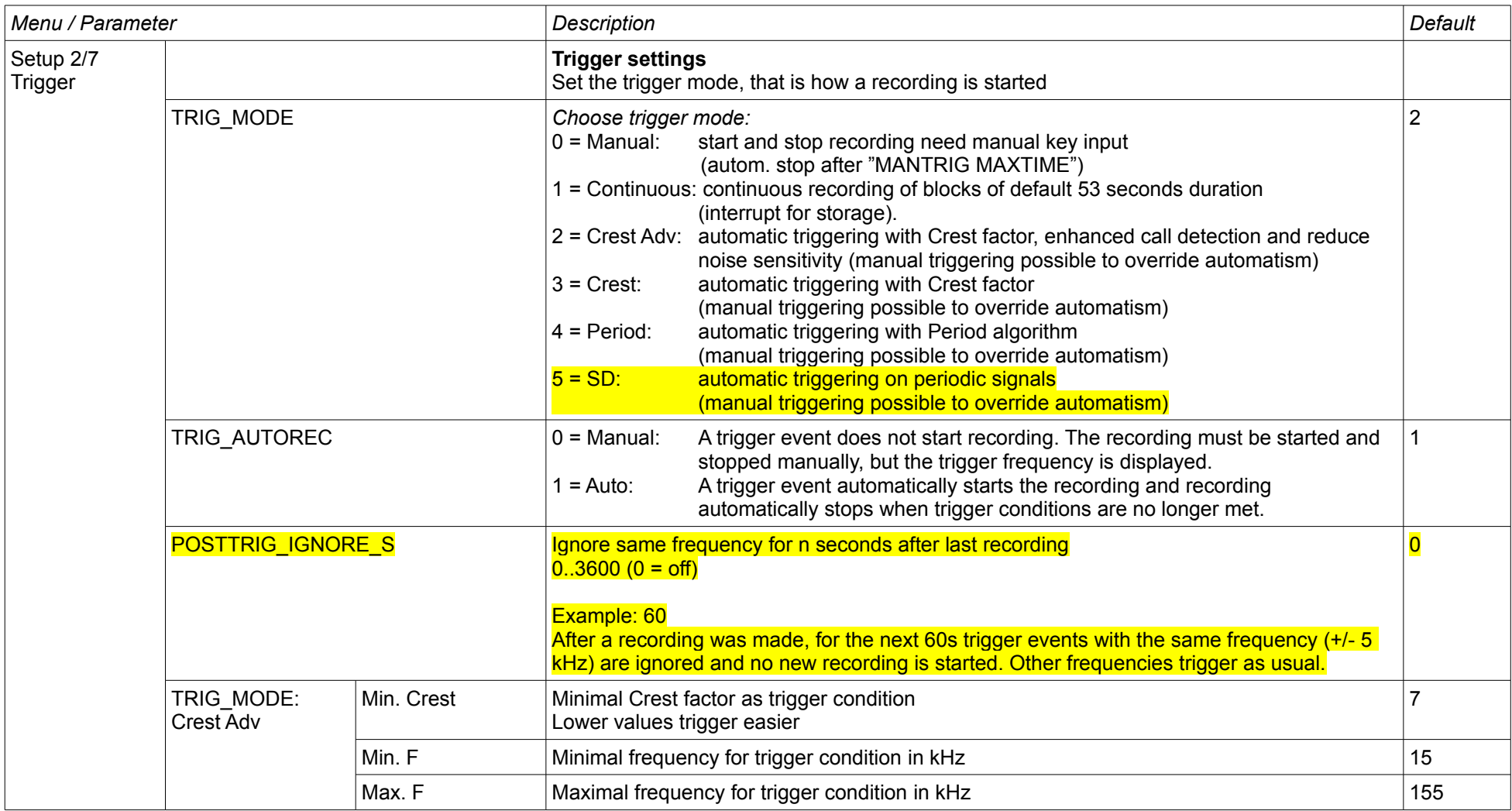

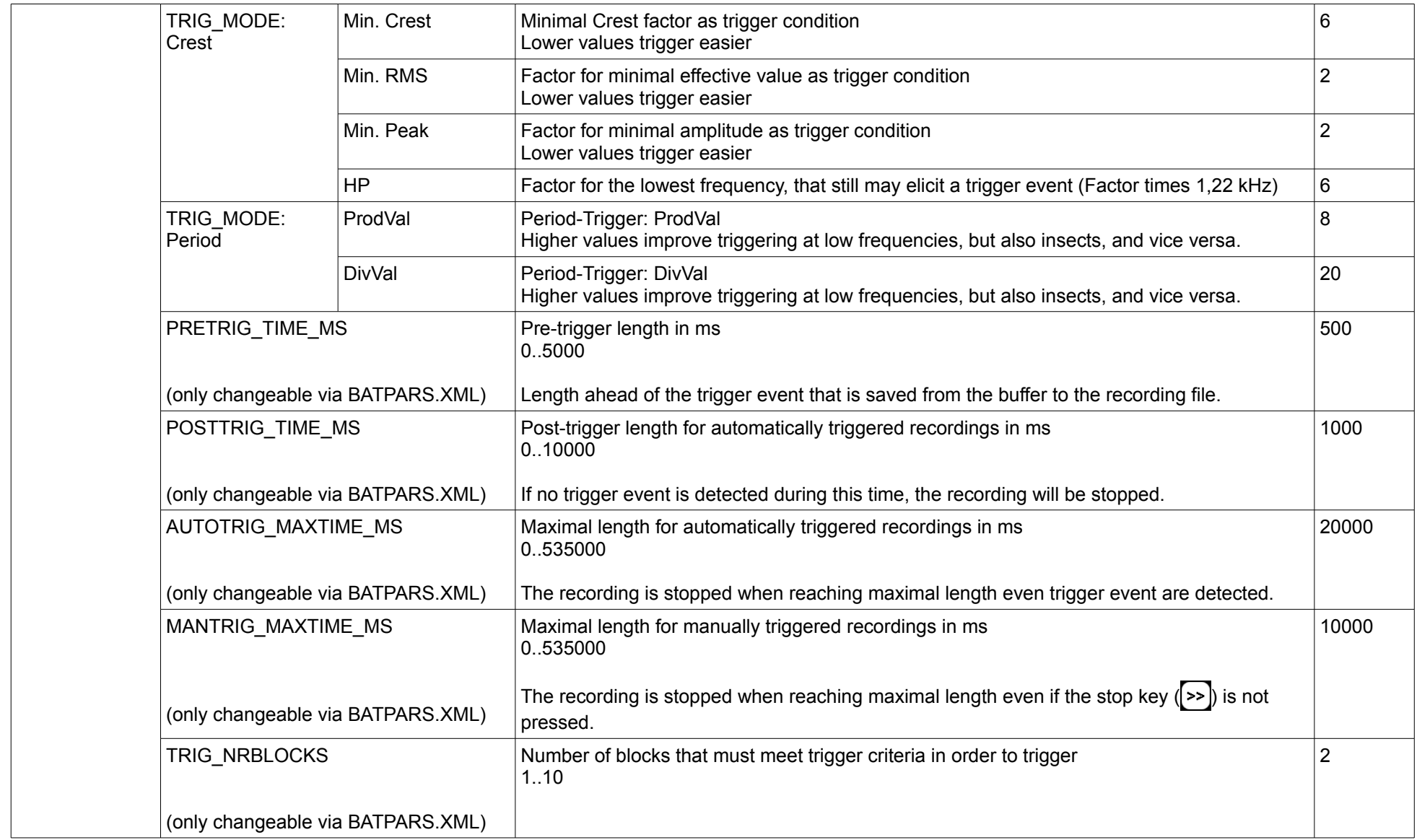

# **8.2.3 Setup 3/7: Audio**

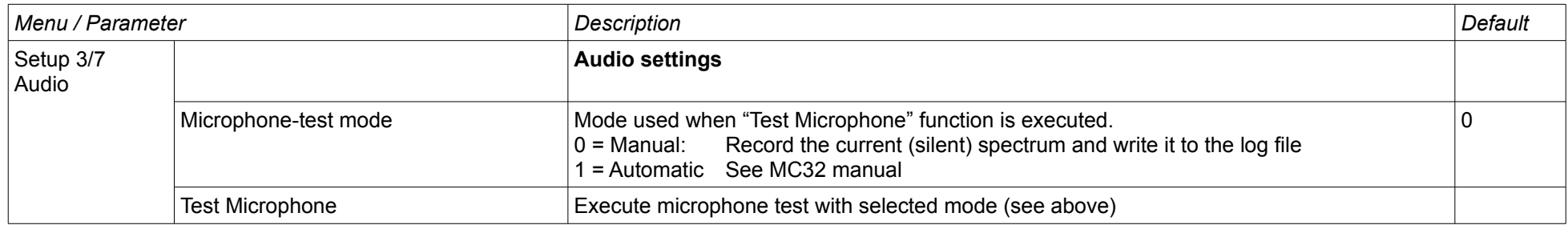

#### **8.2.4 Setup 4/7: Location**

See also chapter [7.](#page-26-1)

<span id="page-32-1"></span><span id="page-32-0"></span>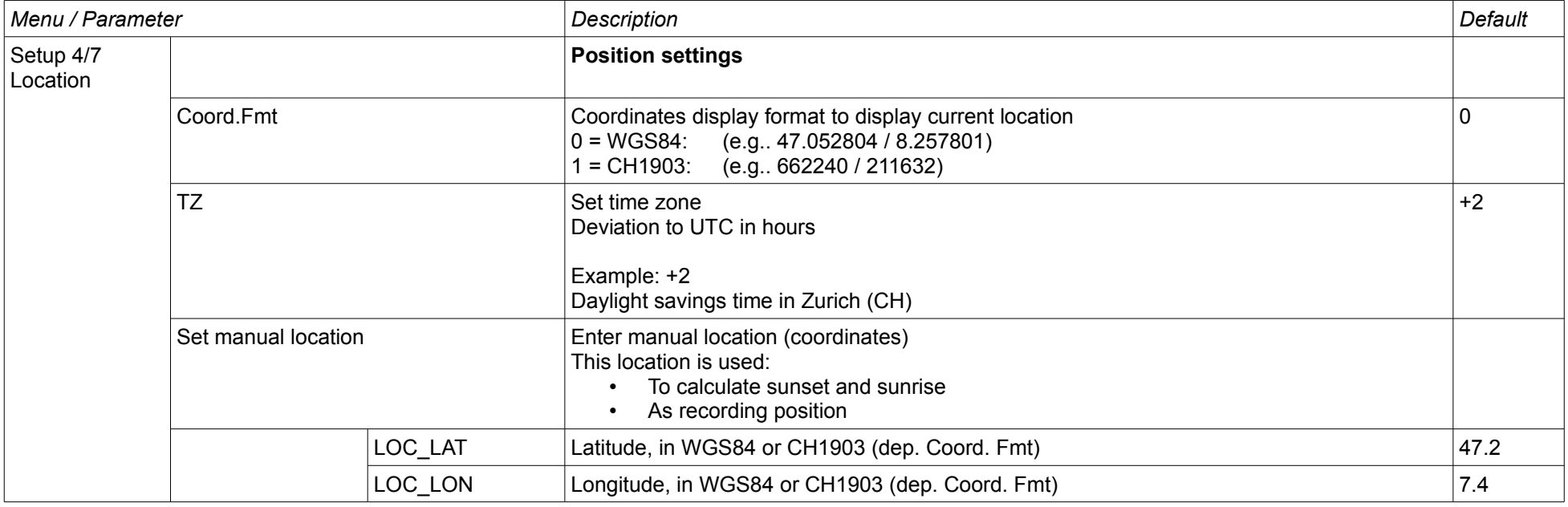

# **8.2.5 Setup 5/7: SD card**

See also chapter [2.5.](#page-8-1)

<span id="page-33-0"></span>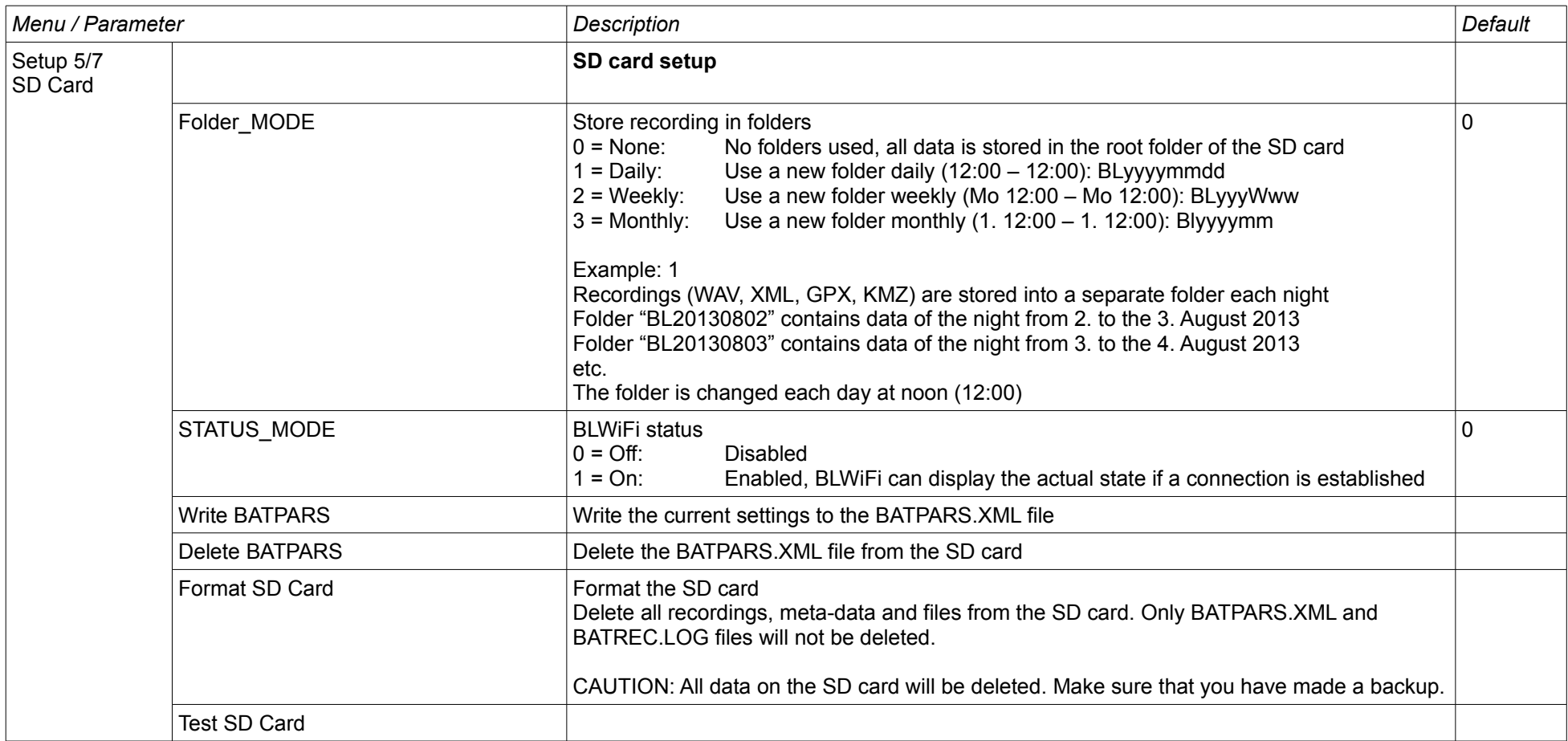

# **8.2.6 Setup 6/7: Miscellaneous**

<span id="page-34-0"></span>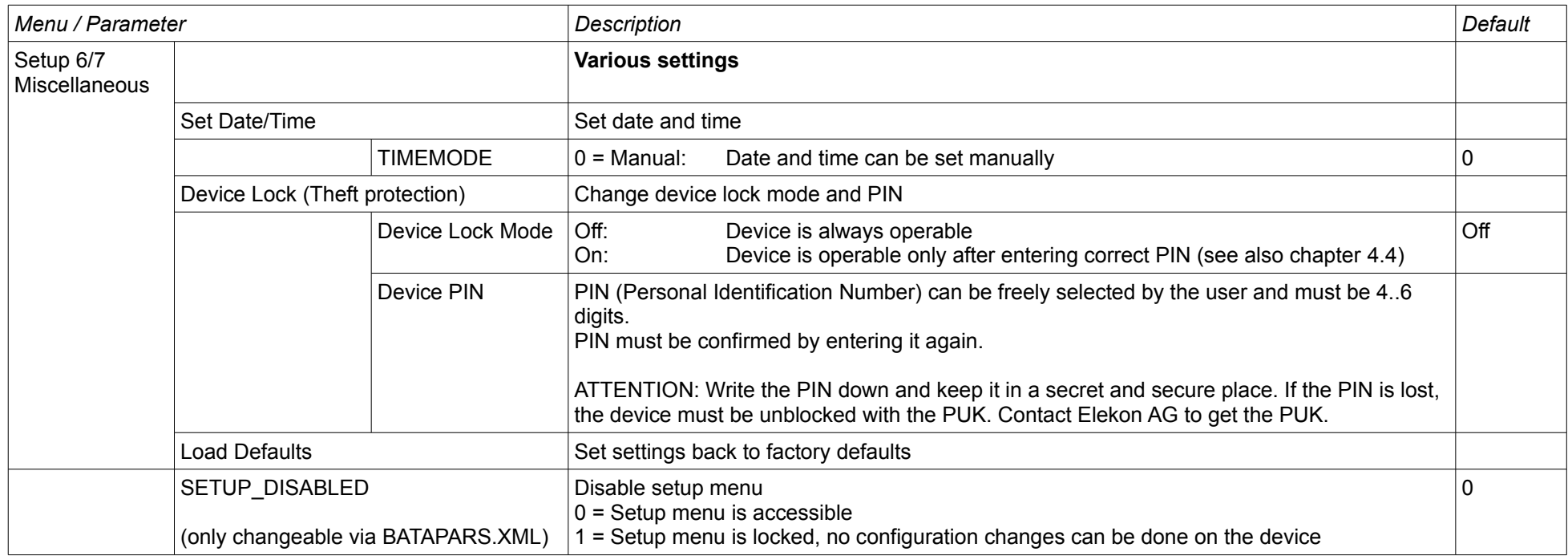

# **8.2.7 Setup 7/7: Exit setup**

<span id="page-35-0"></span>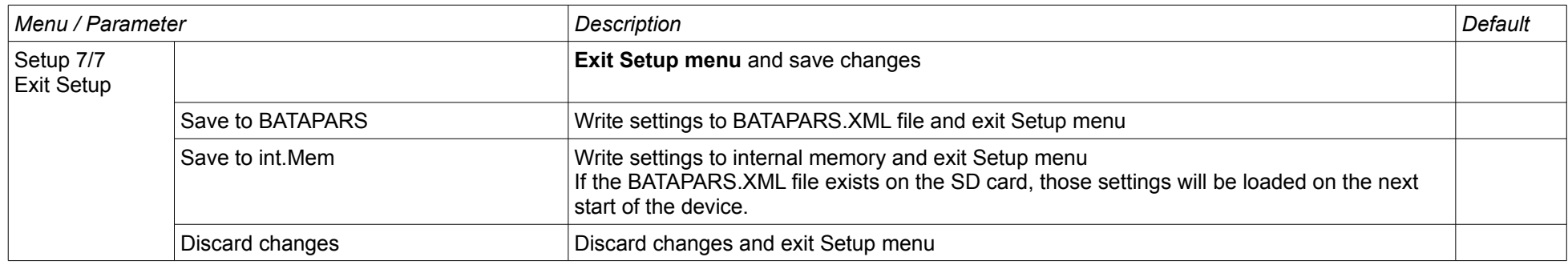

# <span id="page-36-1"></span>**9 Recordings and Files**

#### <span id="page-36-0"></span>*9.1 The audio data file "xxxxxxxx.wav"*

After completion of recording into internal RAM, the stored data is written as standard audio WAVE file onto the inserted SD card with the file name "xxxxxxxx.wav". (e.g. 10160435.wav) The first four digits identify the serial number of the device and the following four digits exhibit the consecutive number of the recorded files on the inserted SD card.

The above example therefore identifies the 435th recording on this SD card of the device with the serial number 1016.

The \*.wav file contains all the uncompressed raw measurement values of the analogue to digital converter and a "header", which is specific to the wave format. This "header" contains, amongst other information, the sampling rate of the digitiser.

Concurrent with these recorded wave data, a file containing meta information about the recording (see below) is saved to SD card with the name \*.xml (in our example 10160435.xml).

The recordings can optionally be stored into sub-folders (daily, weekly, monthly). See also chapter [8.2.5.](#page-33-0)

The standard \*.wav files can be read and opened with general audio software or bat specific sound analysis programs. It may be displayed as time signal or spectrogram. The latter offers best possibilities to identify species.

Elekon AG offers a specific analysis software for Windows PCs: **BatExplorer**. It can be found on the included SD card or can be downloaded from [www.batlogger. com.](http://www.batlogger.com/)

[WSL](http://www.wsl.ch/fe/biodiversitaet/produkte/batscope/) offers **BatScope**, a Mac software tool for management and preview of recorded data, which will eventually be extended to bat species identification: see <http://www.wsl.ch/fe/biodiversitaet/produkte/batscope/>or [bats@wsl.ch](mailto:bats@wsl.ch)

#### <span id="page-37-0"></span>*9.2 Meta data file "xxxxxxxx.xml"*

With every saved recording "xxxxxxx.wav" audio file, an additional information file "xxxxxxxx.xml" (e.g. 10160435.xml) is saved, following the same numbering convention, and containing various meta information on recording time, date, location, temperature and device parameter settings.

Example of the content of an \*.xml meta information file:

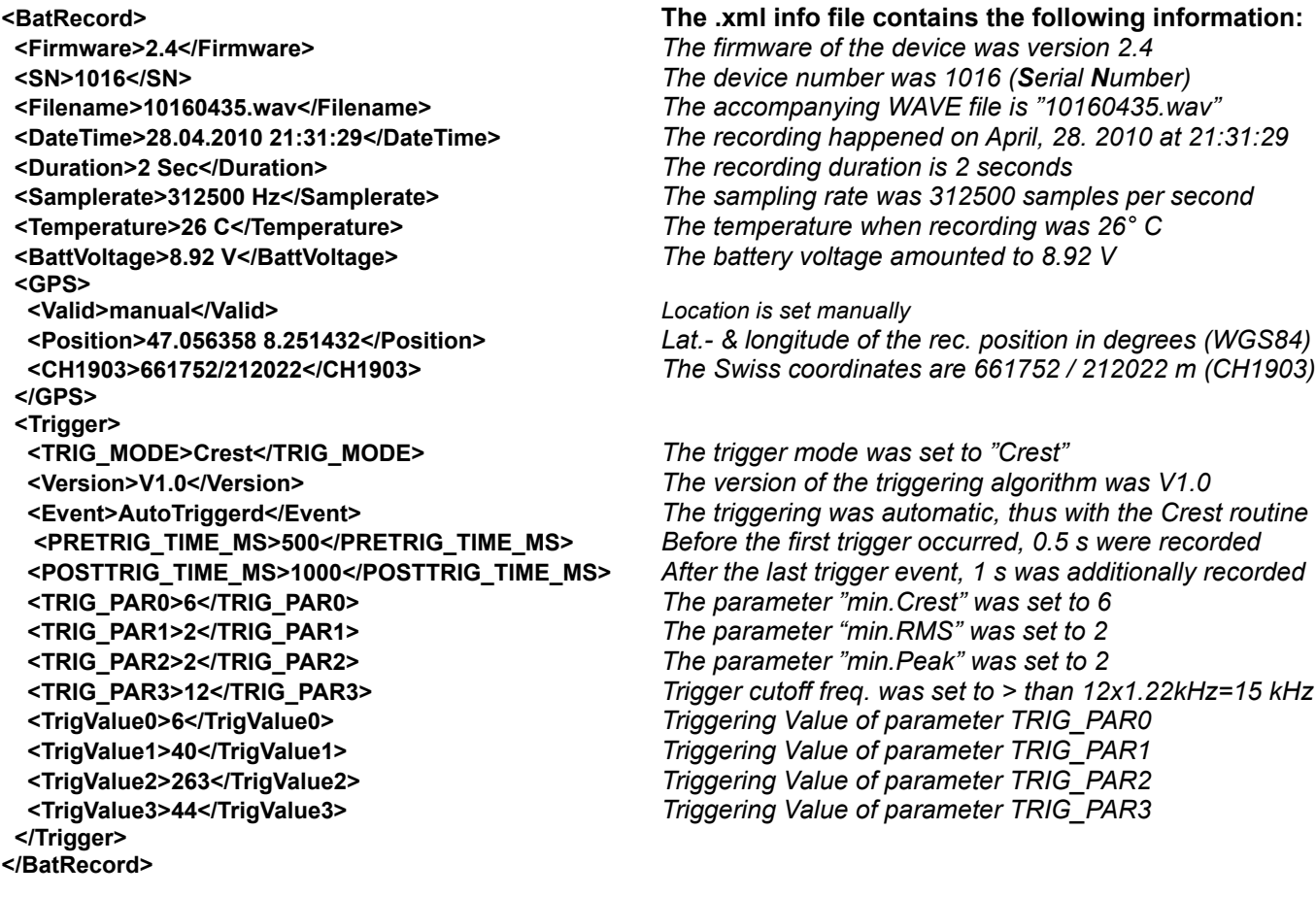

#### <span id="page-38-2"></span>*9.3 Log file "BATREC.log"*

When in use, the device automatically writes a log file "BATREC.log" in text format to the SD card. Every text line is preceded by the serial number (SN) of the device writing the log. In the file "BATREC.log", all activities of the device are listed chronologically. Events like starting up or shutting down are logged accurate to the minute, while logging of the normal recording activity only happens every hour.

#### Example BATREC.log:

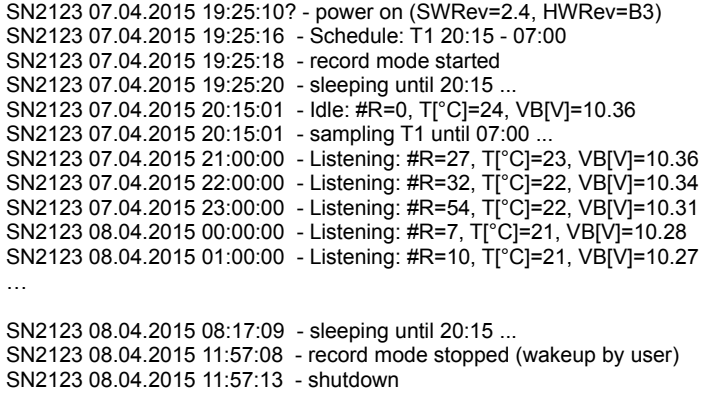

Device #1021 was switched on Delayed record schedule Record mode was started by the user Device is in sleep mode Device status after wakeup

Device is in record mode Device status during record mode (listening for trigger event) Number of recordings, actual temperature, battery voltage is logged

End of time frame T1 is reached Device is in sleep mode Record mode was aborted by the user Device was shut-down

#### <span id="page-38-1"></span>*9.4 Parameter file "BATAPARS.xml"*

The device settings are stored in the BATAPARS.xml file on the SD cards root directory. The parameter file is loaded upon device start-up. The file can be modified with any computer as it complies to the XML standard. Preferably it is edited with the BATPARS Editor Software, see chapter [3.3.](#page-12-0)

Settings, that are changed interactively on the device are also saved to the file.

When formatting an SD card, the parameter file will be preserved.

Without the "BATAPARS.xml" file on the SD card, the device starts with its internal "CMOS" parameters, which correspond to the values last set.

#### <span id="page-38-0"></span>*9.5 Google-Earth file "route.kml"*

A new file is created if no "route.kml file is available one a recording is stored for backwards compatibility reasons.

# <span id="page-39-1"></span>**10 Troubleshooting**

# <span id="page-39-0"></span>*10.1 Checklist*

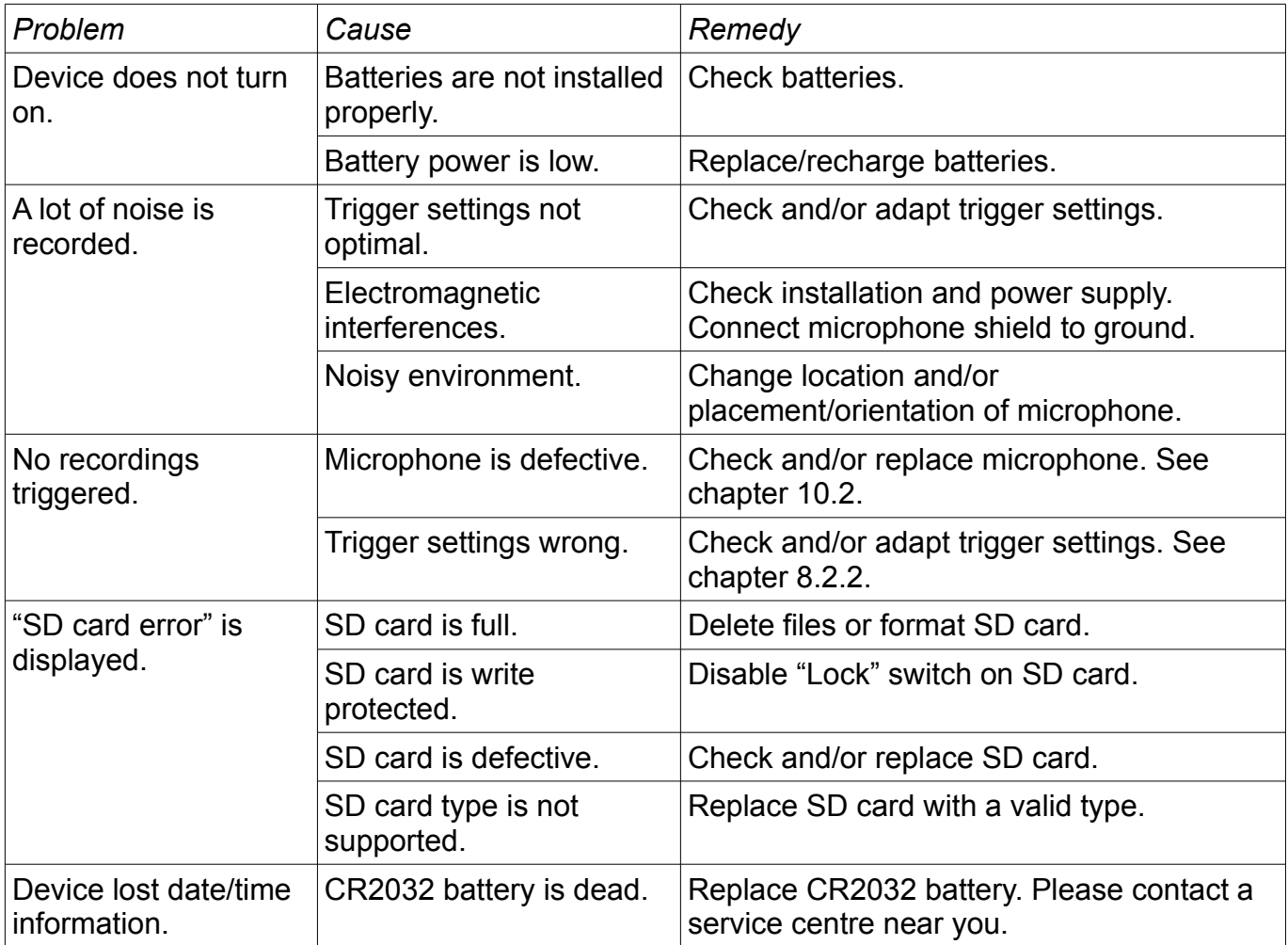

<span id="page-40-3"></span>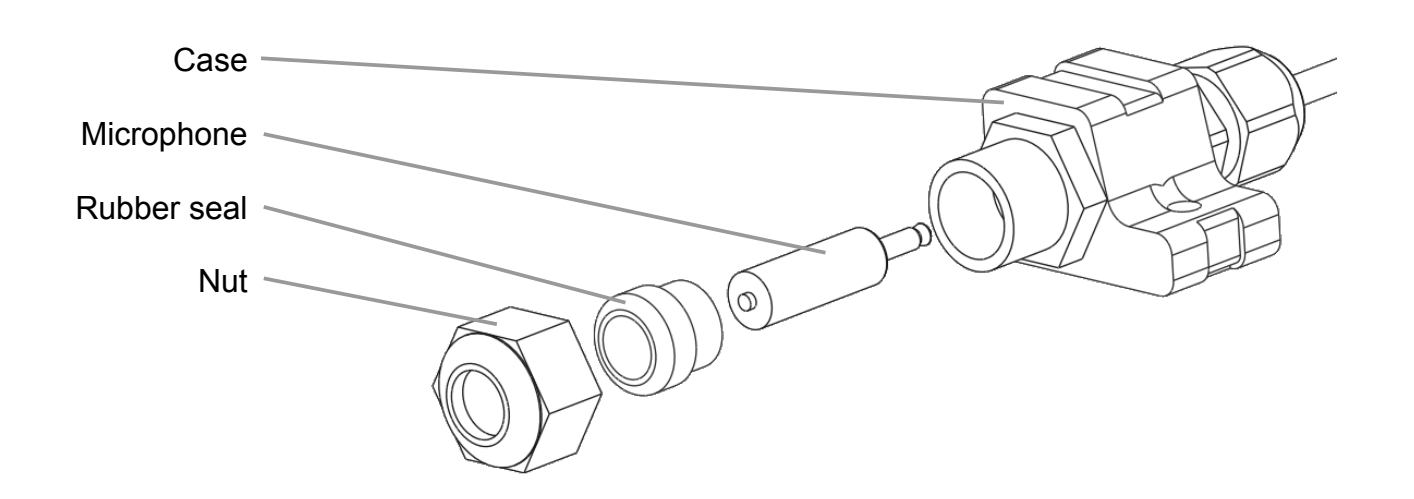

- 1. Remove the microphone case nut by unscrewing it counter-clockwise
- 2. Pull out the rubber seal
- 3. Pull out the microphone
- 4. Insert the new microphone carefully. Avoid touching the microphones top (capsule). Make sure it is fully inserted until you hear a "click".
- 5. Insert the rubber seal
- 6. Mount the microphone case nut by screwing it clockwise by hand (max. torque 3 Nm)

#### *10.3 Test microphone*

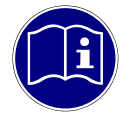

<span id="page-40-2"></span>**Microphone testing:** The ultrasonic microphone should be tested on a regular basis as it may become less sensitive over time, especially if it was exposed to moisture and weather. Keep it clean and dry to get best results.

#### **10.3.1 Record silent spectrum**

- <span id="page-40-1"></span>1. Place the white protective cover over the microphone in order to block any noise from reaching the microphone. Go in a silent environment.
- 2. Use the "manual test microphone" function (see chapter [8.2.3\)](#page-32-1) or start a manual recording.
- <span id="page-40-0"></span>3. Compare the silent spectrum to the microphones specification.

#### **10.3.2 Record a test tone**

If you have access to an ultrasonic tone generator that produces reproducible output, you can record that tone and measure the frequency peak of the tone in the recording with appropriate audio software (e.g. Audacity).

# <span id="page-41-0"></span>*10.4 Update device firmware*

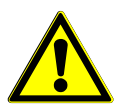

**Power loss during update:** If the device loses power during firmware update, it may get damaged and left unusable. Make sure that batteries are fully loaded before updating.

Download possible new firmware version from [www.batlogger.com](http://www.batlogger.com/) and copy it to the SD card.

Power up the device as in chapter [4.2.](#page-17-0)

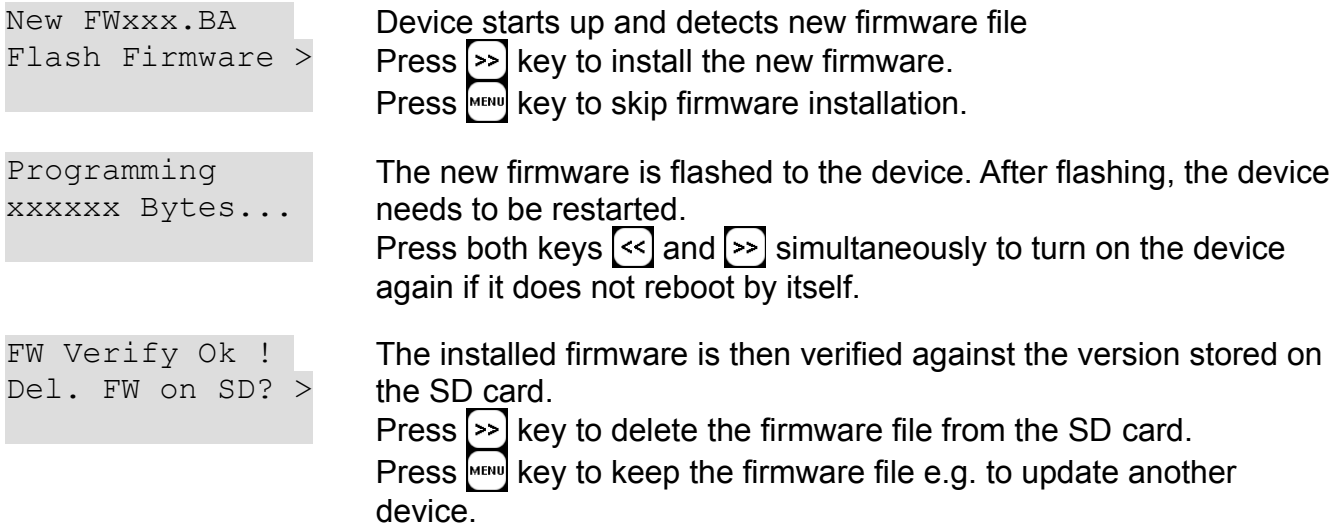

Also see notes attached to the firmware file for further information.

# <span id="page-42-0"></span>**11 Technical specifications**

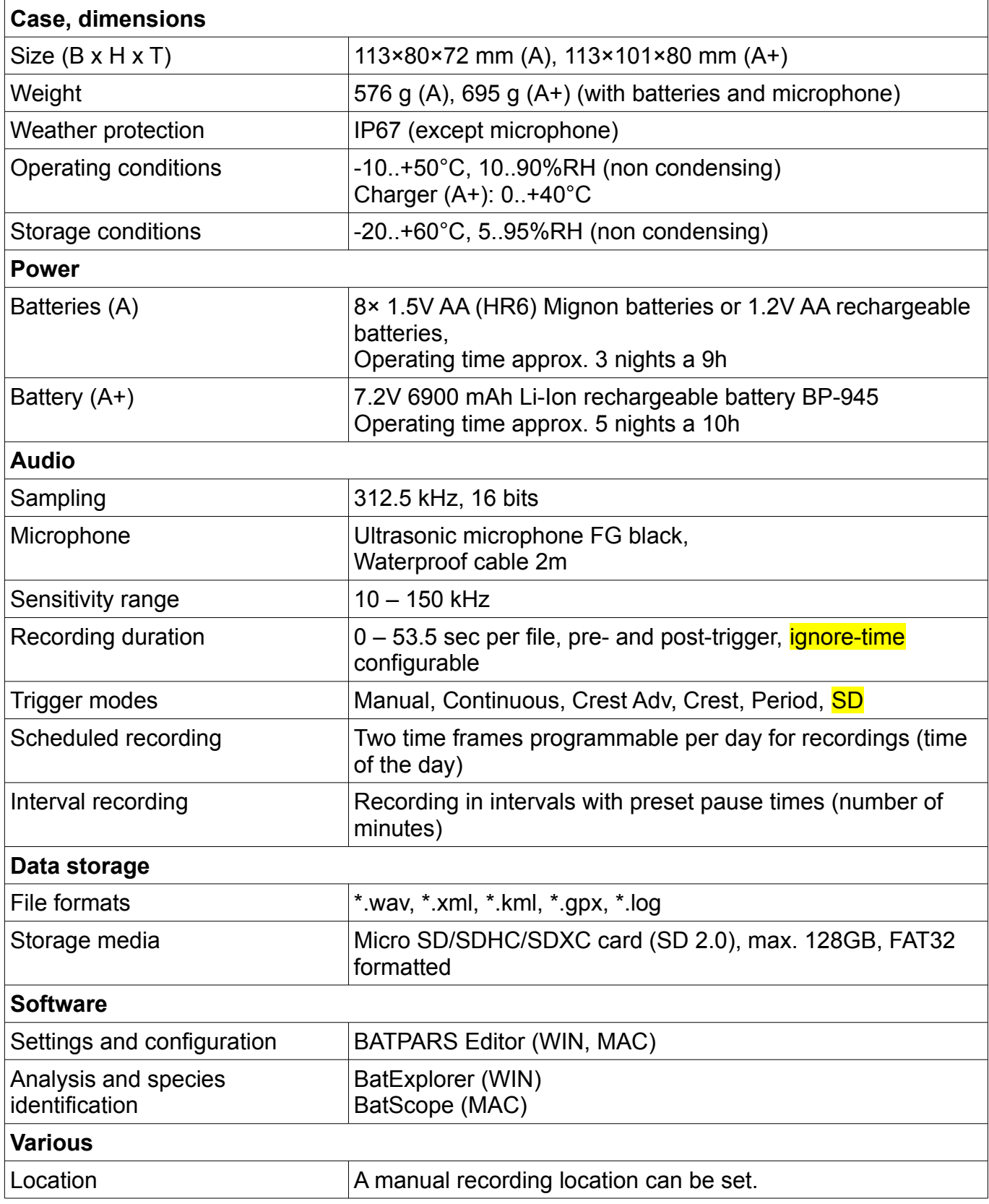

# <span id="page-43-1"></span>**12 Exclusion of Warranty**

Elekon AG assumes no liability and provides no warranty for damage resulting from improper installation, mounting and improper use of the product or from failure to observe the operating instructions and/or safety notes.

# <span id="page-43-0"></span>**13 Service and Support**

Please contact Elekon AG if you have any questions about this product: +41 41 2504040 or [mail@elekon.ch](mailto:mail@elekon.ch) Further support information can be found on: [www.batlogger.com](http://www.batlogger.com/)

 $\overline{\mathbb{Z}}$  CE

Made in Switzerland April 2017

© 2017 Elekon AG, All rights reserved. Elekon, the Elekon logo and BATLOGGER are trademarks and / or registered trademarks of Elekon AG. Other brand and product names are trademarks or registered trademarks of their respective owners. Information may be changed without prior notice.

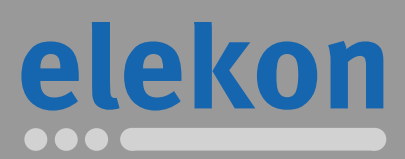

Elekon AG Cheerstrasse 16 CH-6014 Luzern

**www.batlogger.com**